# Register your product and get support at www.philips.com/welcome

# HTS3020

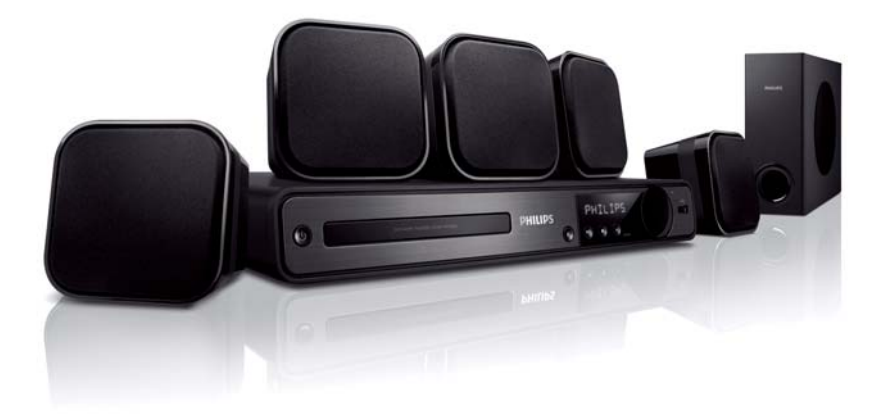

- EL Εγχειρίδιο χρήσης
- PL Instrukcja obsługi
- RU Руководство пользователя
- TR Kullanım kılavuzu

# **PHILIPS**

# Spis treści

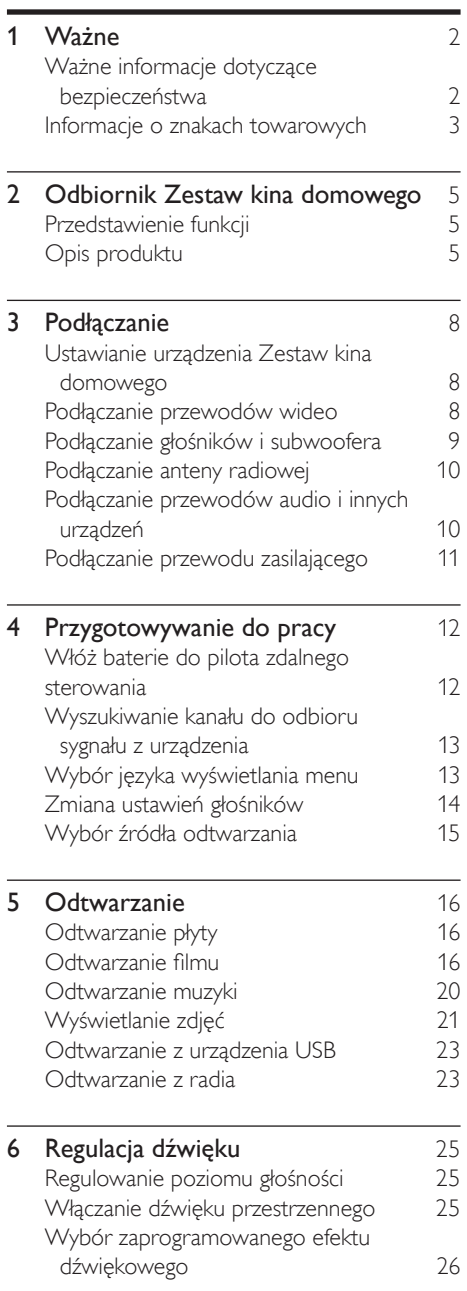

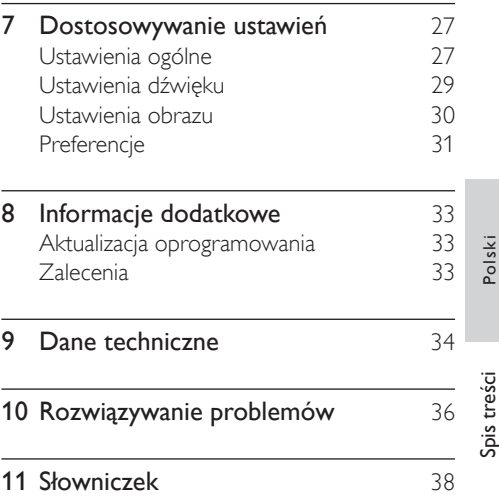

# Nażne

# Ważne informacje dotyczące bezpieczeństwa

# **Ostrzeżenie**

- Niebezpieczeństwo przegrzania! Nie umieszczaj Zestaw kina domowego w ciasnej przestrzeni. W celu zapewnienia odpowiedniej wentylacji należy zachować odstęp o szerokości co najmniej 10 cm z każdej strony Zestaw kina domowego. Upewnij się, że zasłony i inne przedmioty nie będą zakrywać otworów wentylacyjnych Zestaw kina domowego.
- Dopilnuj, aby Zestaw kina domowego, pilot zdalnego sterowania i baterie nigdy nie znajdowały się blisko otwartego ognia oraz innych źródeł ciepła (w tym bezpośrednio padających promieni słonecznych).
- Z urządzenia Zestaw kina domowego można korzystać tylko w pomieszczeniach. Urządzenie Zestaw kina domowego należy chronić przed wodą, wilgocią i naczyniami wypełnionymi cieczami.
- Urządzenia Zestaw kina domowego nie należy nigdy stawiać na innym urządzeniu elektronicznym.
- Nie należy zbliżać się do urządzenia Zestaw kina domowego podczas burzy.
- Jeśli urządzenie jest podłączone do gniazdka za pomocą przewodu zasilającego lub łącznika, ich wtyki muszą być łatwo dostępne.
- Otwarcie obudowy grozi narażeniem użytkownika na działanie widzialnego oraz niewidzialnego promieniowania laserowego. Należy unikać bezpośredniego kontaktu z wiązką promieni laserowych.

# $\epsilon$

Niniejszy produkt jest zgodny z przepisami Unii Europejskiej dotyczącymi zakłóceń radiowych.

Niniejszy produkt jest zgodny z wymaganiami następujących dyrektyw oraz wytycznych: 2004/108/EC, 2006/95/EC.

# Powtórne wykorzystanie

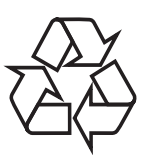

To urządzenie zostało zaprojektowane i wykonane z materiałów oraz komponentów wysokiej jakości, które nadają się do ponownego wykorzystania. Jeśli produkt został opatrzony symbolem przekreślonego pojemnika na odpady, oznacza to, że podlega on postanowieniom dyrektywy europejskiej 2002/96/WE.

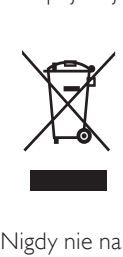

Nigdy nie należy wyrzucać tego produktu wraz z innymi odpadami pochodzącymi z gospodarstwa domowego. Należy zapoznać się z lokalnymi przepisami dotyczącymi utylizacji sprzętu elektrycznego i elektronicznego. Prawidłowa utylizacja starych produktów pomaga zapobiegać zanieczyszczeniu środowiska naturalnego oraz utracie zdrowia.

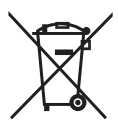

Produkt zawiera baterie opisane w treści dyrektywy 2006/66/WE, których nie można zutylizować z pozostałymi odpadami domowymi.

Należy zapoznać się z lokalnymi przepisami dotyczącymi utylizacji baterii. Prawidłowa utylizacja baterii pomaga zapobiegać zanieczyszczeniu środowiska naturalnego oraz utracie zdrowia.

# Informacje o prawach autorskich

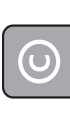

#### Be responsible **Respect copyrights**

W niniejszym produkcie zastosowano technologię ochrony praw autorskich. Technologia ta chroniona jest właściwymi amerykańskimi patentami oraz innymi prawami dotyczącymi własności intelektualnej, których właścicielem jest firma Macrovision Corporation oraz inne podmioty. Technologii tej można używać wyłącznie za zgodą Macrovision Corporation. Jest ona przeznaczona wyłącznie do użytku domowego oraz innych ograniczonych zastosowań w zakresie oglądania, chyba że Macrovision Corporation wyrazi zgodę na inne jej zastosowanie. Odtwarzanie oraz dezasemblacja są zabronione.

### Bezpiecznik zasilania (dotyczy tylko Wielkiej Brytanii)

Ten odbiornik Zestaw kina domowego jest wyposażony w zatwierdzoną wtyczkę formowaną. W razie konieczności wymiany bezpiecznika należy zastąpić go bezpiecznikiem o takich samych parametrach, jakie zostały podane przy gnieździe (na przykład 10 A).

- 1 Zdejmij pokrywkę bezpiecznika i wyjmij bezpiecznik.
- 2 Nowo montowany bezpiecznik musi być zgodny z brytyjskim standardem BS 1362 oraz musi znajdować się na nim znak zgodności ze standardami ASTA. Jeśli bezpiecznik zostanie zgubiony, należy skontaktować się ze sprzedawcą w celu określenia właściwego typu bezpiecznika zastępczego.

3 Załóż pokrywkę bezpiecznika. Aby zachować zgodność z dyrektywą EMC, nie wolno odłączać wtyczki od przewodu zasilającego.

# Informacje o znakach towarowych

# $\underbrace{\overbrace{\hspace{3.3cm}}_{\mathsf{DIGITAL}}}_{\mathsf{PRO LOGIC II}}$ **DIGITAL**

Wyprodukowano na licencji firmy Dolby Laboratories. Dolby, Pro Logic oraz symbol podwójnej litery D są znakami towarowymi firmy Dolby Laboratories.

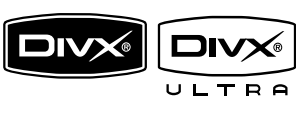

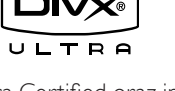

DivX, DivX Ultra Certified oraz inne powiązane logo są znakami towarowymi firmy DivX, Inc. i są użyte na podstawie licencji. Oficialny produkt z certyfikatem DivX® Ultra Certified

Odtwarza wszystkie wersje formatu wideo DivX® (w tym DivX® 6) przy rozszerzonym odtwarzaniu plików multimedialnych DivX® i formatu multimediów DivX®.

Odtwarza filmy DivX® wraz z menu, napisy dialogowe i ścieżki audio.

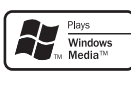

Windows Media oraz logo Windows są znakami towarowymi lub zastrzeżonymi znakami towarowymi firmy Microsoft Corporation w Stanach Zjednoczonych i/lub innych krajach.

CER

Logo USB-IF są znakami towarowymi firmy Universal Serial Bus Implementers Forum, Inc. Polski

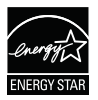

ENERGY STAR i ENERGY STAR są zastrzeżonymi znakami amerykańskimi.

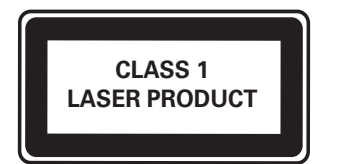

# 2 Odbiornik Zestaw kina domowego

Gratulujemy zakupu i witamy w firmie Philips! Aby w pełni korzystać z obsługi świadczonej przez firmę Philips, należy zarejestrować zakupiony produkt na stronie www.philips. com/welcome.

# Przedstawienie funkcji

# Słuchaj bogatego, nieskompresowanego, wielokanałowego dźwięku przestrzennego

Urządzenie Zestaw kina domowego obsługuje 5.1-kanałowy, nieskompresowany dźwięk, który zapewnia realistyczne efekty dźwiękowe, jak podczas koncertu.

# Bezpośrednie połączenie USB

Wystarczy podłączyć urządzenie USB do gniazda USB, aby odtwarzać pliki MP3/WMA/ JPEG/DivX.

# Synchronizacja odtwarzania dźwięku i obrazu

Pozwala zsynchronizować dźwięk i obraz przez opóźnienie odtwarzania dźwięku, jeśli sygnał wideo przechodzący bezpośrednio przez telewizor jest wolniejszy niż strumienie dźwięku.

# Dopasowanie obrazu do ekranu

Umożliwia oglądanie filmów w trybie pełnoekranowym na każdym telewizorze.

# Kody regionów

Urządzenie odtwarza płyty z następującymi kodami regionów.

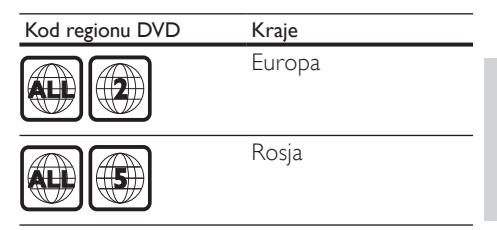

# Opis produktu

# Pilot zdalnego sterowania

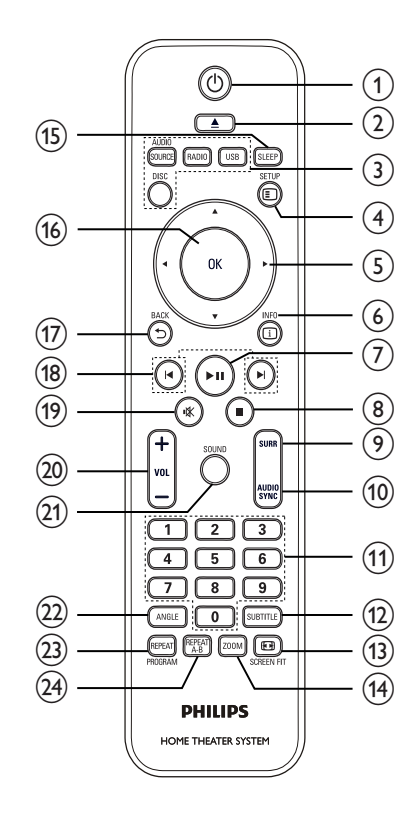

iysloc

# $(1)$   $\circ$  (Tryb gotowości)

• Włączanie urządzenia Zestaw kina domowego lub przełączanie go w tryb gotowości

# $(2)$   $\triangle$  (Otwieranie/zamykanie)

• Otwieranie lub zamykanie kieszeni na płytę

# 3) Przyciski źródła

- AUDIO SOURCE: Służy do wybierania źródła sygnału dźwiękowego.
- RADIO: Przełączanie na pasmo FM
- USB: Umożliwia przełączenie na źródło USB.
- DISC: Umożliwia przełączanie na źródło dysku.

# $(4)$   $\Box$  SETUP

• Wyświetlanie lub zamykanie menu konfiguracji

# $(5)$  **AV4** (Przyciski nawigacji)

- Poruszanie się po menu
- Naciśnięcie przycisku w lewo lub w prawo spowoduje uruchomienie funkcji szybkiego wyszukiwania do tyłu lub do przodu.
- W trybie radia przyciski w górę i w dół pozwalają na dostrajanie częstotliwości radiowej.
- W trybie radia przyciski w prawo i w lewo pozwalają na automatyczne wyszukiwanie stacji.

# $(6)$   $\Box$  INFO

- Płyty: Wyświetlanie informacji na temat bieżącego stanu lub płyty
- W przypadku pokazu slajdów wyświetlanie widoku miniatur plików zdjęć

# $(7)$  **DII** (Odtwarzaj/pauzuj)

- Uruchamianie, wstrzymywanie lub wznawianie odtwarzania płyty.
- W trybie radia automatycznie dostraja stacje radiowe przy pierwszym włączeniu urządzenia.

# $\circledR$   $\blacksquare$  (Zatrzymaj)

- Zatrzymywanie odtwarzania płyty.
- W trybie radia umożliwia skasowanie bieżącej ustawionej stacji radiowej.

# (9) SURR (Dźwięk przestrzenny)

• Włączanie obsługiwanego standardu dźwięku przestrzennego lub dźwięku stereo

# (10) AUDIO SYNC

- Wybór języka ścieżki dźwiękowej lub kanału na płycie
- Naciśnięcie i przytrzymanie tego przycisku powoduje włączenie trybu ustawiania synchronizacji dźwięku. Następnie czas opóźnienia ustawia się przyciskiem VOL +/-.

# (11) Przyciski numeryczne

• Wybór elementu do odtworzenia

# (12) SUBTITLE

• Wybór języka napisów dialogowych na płycie

# 13 SCREEN FIT

• Dopasowanie formatu obrazu do ekranu telewizora (przy współczynniku powiększenia 1,3X i 1,6X).

# (14) ZOOM

• Powiększanie lub pomniejszanie obrazu

# $(15)$  SLEEP

• Ustawienie opóźnienia, po którym urządzenie Zestaw kina domowego przełącza się w tryb gotowości.

# $(16)$  OK

• Służy do potwierdzania wpisu lub wyboru.

Polski

# $(17)$   $\Rightarrow$  BACK

- Powrót do poprzedniego ekranu
- W przypadku płyt DVD umożliwia przejście do menu tytułów
- W przypadku płyt VCD w wersji 2.0 lub płyt SVCD z włączoną funkcją PBC umożliwia powrót do menu podczas odtwarzania

# $(18)$   $\blacktriangleright$  /  $\blacktriangleright$  (Poprzedni/następny)

• Przejście do poprzedniego lub następnego tytułu, rozdziału lub utworu

# (19) **KK (Wyciszenie** )

• Służy do wyciszania lub włączania wyjścia audio.

# (20) VOL +/-

• Zwiększanie lub zmniejszanie poziomu głośności.

# (21) SOUND

• Wybór zaprogramowanego efektu dźwiękowego

# $(22)$  ANGLE

• Oglądanie nagrań z kilku różnych kamer

# (23) REPEAT / PROGRAM

- Wybieranie lub wyłączanie trybu powtarzania lub odtwarzania losowego
- W trybie radia ponowne ustawienie listy zaprogramowanych stacji: naciśnij, aby ustawić ręczne; naciśnij i przytrzymaj, aby ustawić automatycznie.

# $(24)$  REPEAT A-B

• Zaznaczanie określonej części do powtórnego odtwarzania lub wyjście z trybu powtarzania

# Jednostka centralna

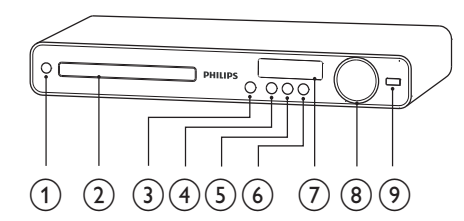

# $(1)$   $\circ$  (Tryb gotowości)

- Włączanie urządzenia Zestaw kina domowego lub przełączanie go w tryb gotowości
- (2) Kieszeń na płytę

# $(3)$   $\triangle$  (Otwieranie/zamykanie)

• Otwieranie lub zamykanie kieszeni na płytę

### $\left( 4\right)$   $\blacktriangleright$  **II** (Odtwarzaj/pauzuj)

- Uruchamianie, wstrzymywanie lub wznawianie odtwarzania płyty.
- W trybie radia automatycznie dostraja stacje radiowe przy pierwszym włączeniu urządzenia.

# $(5)$   $\blacksquare$  (Zatrzymai)

- Zatrzymywanie odtwarzania płyty..
- W trybie radia umożliwia skasowanie bieżącej ustawionej stacji radiowej.

# (6) SOURCE

• Pozwala na wybór odtwarzanego nośnika lub sygnału z podłączonego urządzenia.

# (7) Panel wyświetlacza

#### $(8)$  VOLUME

• Zwiększanie lub zmniejszanie poziomu głośności.

# $(9) \leftrightarrow (USB)$

• Podłączanie obsługiwanego urządzenia USB.

# 3 Podłączanie

Wykonaj następujące połączenia, aby korzystać z urządzenia Zestaw kina domowego.

#### Podstawowe połączenia:

- Wideo
- Głośniki i subwoofer
- Zasilanie

#### Połączenia opcjonalne:

- Antena radiowa
- Audio
	- Dźwięk z telewizora
	- Dźwięk z odbiornika telewizji kablowej/nagrywarki/konsoli do gier
- Inne urządzenia
	- Urządzenie USB

#### Uwaga

- Dane identyfikacyjne i znamionowe urządzenia umieszczono na tabliczce informacyjnej z tyłu lub na spodzie produktu.
- Przed wykonaniem lub zmianą jakichkolwiek połączeń upewnij się, że wszystkie urządzenia są odłączone od gniazdka elektrycznego.

# Ustawianie urządzenia Zestaw kina domowego

- Ustaw Zestaw kina domowego w miejscu, gdzie nie będzie można go pchnąć, przewrócić na bok ani wywrócić.Nie umieszczaj urządzenia w zamkniętej szafce.
- Upewnij się, że zawsze jest zapewniony łatwy dostęp do przewodu zasilającego w celu odłączenia urządzenia Zestaw kina domowego od źródła zasilania.

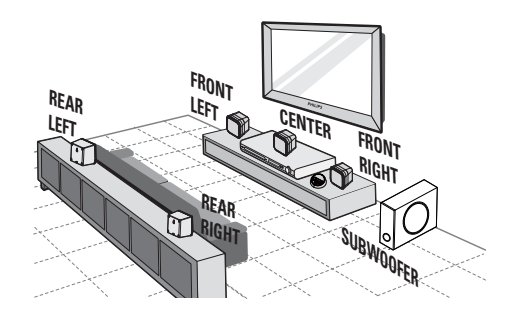

- 1 Urządzenie Zestaw kina domowego należy ustawić blisko telewizora.
- 2 Umieść zestaw głośników na poziomie uszu, w pozycji równoległej w stosunku do obszaru odsłuchu.
- 3 Umieść subwoofer w rogu pomieszczenia lub w odległości co najmniej jednego metra od telewizora.

### Wskazówka

• Aby zapobiec powstawaniu zakłóceń magnetycznych lub niepożądanych trzasków, nigdy nie umieszczaj urządzenia Zestaw kina domowego zbyt blisko jakichkolwiek źródeł promieniowania.

# Podłączanie przewodów wideo

Aby oglądać obraz z płyty, podłącz urządzenie Zestaw kina domowego do telewizora. Wybierz najlepsze połączenie wideo obsługiwane przez telewizor.

- Opcja 1: Podłączanie do gniazda SCART (dotyczy zwykłych telewizorów).
- Opcja 2: Podłączanie do gniazda VIDEO (dotyczy zwykłych telewizorów).

#### Uwaga

• Urządzenie Zestaw kina domowego należy podłączyć bezpośrednio do telewizora.

Opcja 1: Podłączanie do gniazda SCART

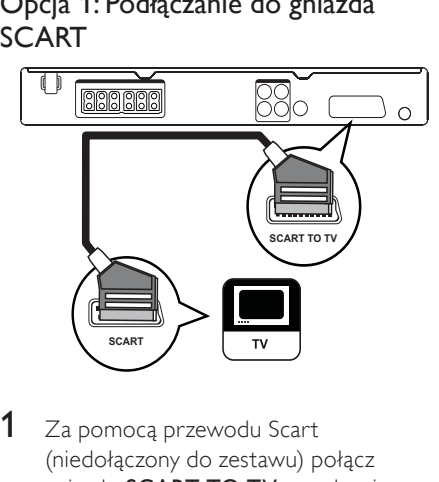

1 Za pomocą przewodu Scart (niedołączony do zestawu) połącz gniazdo SCART TO TV urządzenia Zestaw kina domowego z wejściowym gniazdem SCART telewizora.

#### Uwaga

- Podłączenie telewizora za pomocą przewodu Scart umożliwia odtwarzanie dźwięku przez głośniki telewizora. Naciśnij kilkakrotnie przycisk AUDIO SOURCE, aż na panelu wyświetlacza pojawi się symbol "SCART IN".
- Ten typ połączenia zapewnia dobrą jakość obrazu.

# Opcja 2: Podłączanie do gniazda Video (CVBS)

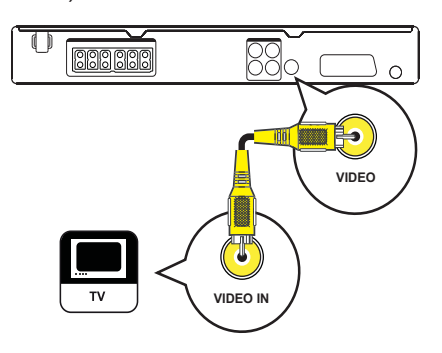

1 Za pomocą kompozytowego przewodu wideo połącz gniazdo VIDEO urządzenia Zestaw kina domowego z wejściowym gniazdem VIDEO telewizora.

#### Uwaga

- Gniazdo wyjściowe wideo telewizora może być oznaczone jako A/V IN, VIDEO IN, COMPOSITE lub BASEBAND.
- Ten typ połączenia zapewnia standardową jakość obrazu.

# Podłączanie głośników i subwoofera

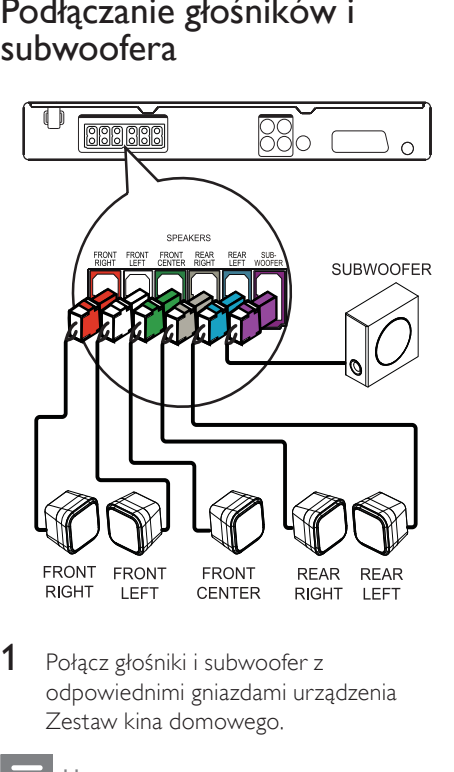

1 Połącz głośniki i subwoofer z odpowiednimi gniazdami urządzenia Zestaw kina domowego.

#### Uwaga

• Upewnij się, że wtyczki i gniazda są dopasowane kolorami.

# Podłączanie anteny radiowej

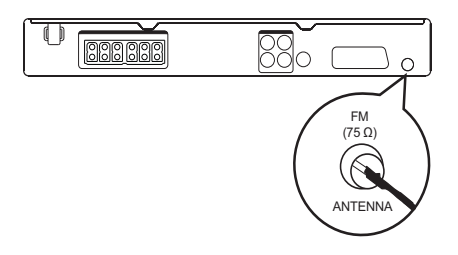

- 1 Podłacz antene FM do gniazda  $FM75\Omega$ urządzenia Zestaw kina domowego (w niektórych modelach ten przewód jest już podłączony).
- 2 Rozciągnij przewodową antenę FM i przytwierdź jej koniec do ściany.

#### Wskazówka

• Podłączenie zewnętrznej anteny FM zapewni lepszy odbiór sygnału stereofonicznego.

# Podłączanie przewodów audio i innych urządzeń

Do urządzenia Zestaw kina domowego można przesyłać dźwięk z innych urządzeń, aby umożliwić odtwarzanie wielokanałowego dźwięku przestrzennego.

# Podłączanie dźwięku z telewizora

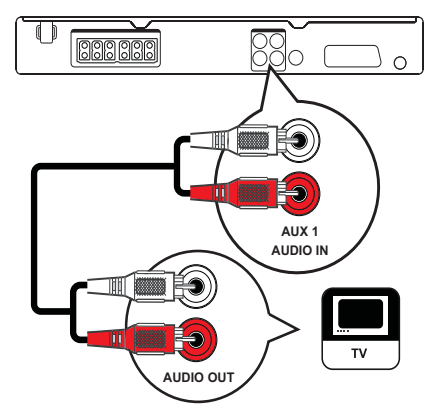

1 Za pomocą przewodów audio (niedołączone do zestawu) połącz gniazda AUDIO IN-AUX1 urządzenia Zestaw kina domowego z gniazdami wyjściowymi AUDIO telewizora.

#### Uwaga

• Aby odtwarzać dźwięk za pomocą tego połączenia, naciśnij kilkakrotnie przycisk AUDIO SOURCE, aż wyświetli się komunikat "AUX 1" na panelu wyświetlacza.

Polski

Podłączanie Polsk Podłączanie

Podłączanie dźwięku z odbiornika telewizji kablowej/nagrywarki/konsoli do gier

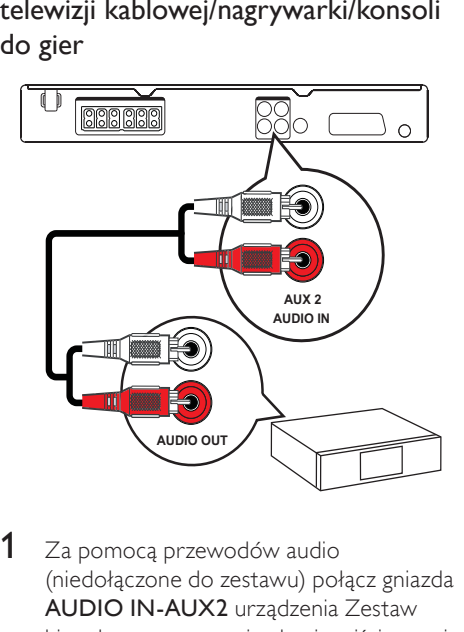

1 Za pomocą przewodów audio (niedołączone do zestawu) połącz gniazda AUDIO IN-AUX2 urządzenia Zestaw kina domowego z gniazdami wyjściowymi AUDIO urządzenia.

#### Uwaga

• Aby odtwarzać dźwięk za pomocą tego połączenia, naciśnij kilkakrotnie przycisk AUDIO SOURCE, aż wyświetli się komunikat "AUX2" na panelu wyświetlacza.

Podłączanie urządzenia USB

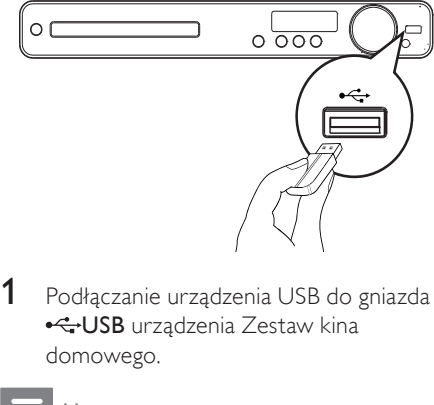

#### Uwaga

- Za pomocą urządzenia Zestaw kina domowego można tylko odtwarzać/wyświetlać pliki MP3, WMA, DivX (Ultra) i JPEG, które są zapisane na takich urządzeniach.
- Naciśnij przycisk USB, aby uzyskać dostęp do zawartości i odtwarzać pliki.

# Podłączanie przewodu zasilającego

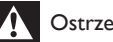

# **Ostrzeżenie**

- Ryzyko uszkodzenia produktu! Upewnij się, że napięcie źródła zasilania jest zgodne z wartością zasilania, która jest podana na spodzie lub tylnej ściance urządzenia Zestaw kina domowego.
- 1 Po wykonaniu wszystkich koniecznych połączeń podłącz przewód zasilający do gniazdka elektrycznego.
	- » Urządzenie Zestaw kina domowego jest gotowe do konfiguracji i użycia.

4 Przygotowywanie do pracy

Włóż baterie do pilota zdalnego sterowania.

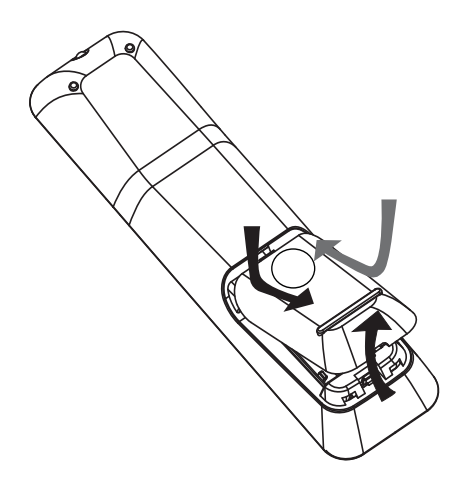

- 1 Przesuń pokrywkę komory baterii z tył<sup>u</sup> pilota zdalnego sterowania.
- 2 Włóż 2 dołączone baterie (AAA). Upewnij się, że styki + i - baterii zgadzają się z oznaczeniami wewnątrz komory.
- 3 Przesuń z powrotem pokrywke.

#### Uwaga

- Nie należy używać różnych baterii (starych z nowymi, zwykłych z alkalicznymi itp.)
- Wyjmij baterie, jeśli są wyczerpane lub jeśli nie zamierzasz używać pilota przez dłuższy czas.
- Baterie zawierają substancje chemiczne, dlatego po rozładowaniu należy je zutylizować w sposób zgodny z przepisami.

# Sterowanie źródłem odtwarzania

- 1 Naciśnij przycisk RADIO, USB lub DISC, aby wybrać źródło, które ma być sterowane.
- $2$  Wybierz żądaną funkcję (na przykład  $\blacksquare$  $H$ ).

### Nawigacja w menu

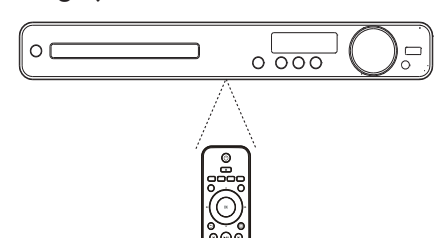

- 1 Skieruj pilota zdalnego sterowania bezpośrednio w stronę czujnika podczerwieni urządzenia Zestaw kina domowego i wybierz żądaną funkcję.
- 2 Do poruszania się po menu można używać poniższych przycisków na pilocie zdalnego sterowania.

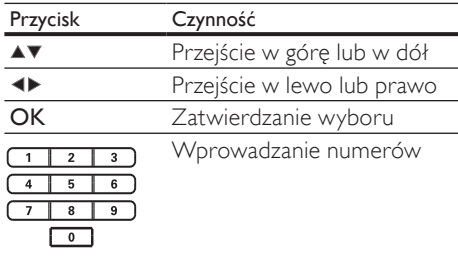

# Wyszukiwanie kanału do odbioru sygnału z urządzenia

- $1$  Naciśnij przycisk  $\phi$ , aby włączyć urządzenie Zestaw kina domowego.
- 2 Naciśnij przycisk DISC, aby włączyć tryb płyty.
- $3$  Włącz telewizor i wybierz właściwy kanał wejścia wideo na jeden z następujących sposobów:
	- Przejdź do pierwszego kanału telewizora, a następnie naciskaj na pilocie zdalnego sterowania telewizora przycisk przełączający kanał wstecz do momentu wyświetlenia ekranu powitalnego z logo firmy Philips.
	- Naciśnij kilkakrotnie przycisk SOURCE na pilocie zdalnego sterowania telewizora.

# Wskazówka

• Kanał wejścia wideo znajduje się między najniższym a najwyższym kanałem i może nazywać się FRONT, A/V IN, VIDEO, HDMI itd. Informacje dotyczące wyboru właściwego wejścia w telewizorze można znaleźć w instrukcji obsługi telewizora.

# Wybór języka wyświetlania menu

# **General Setup**

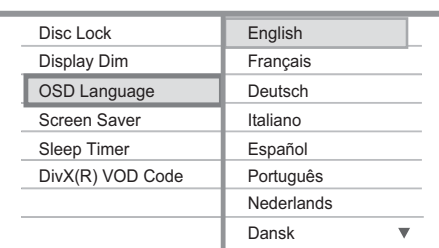

- 1 Naciśnii przycisk DISC.
- 2 Naciśnij przycisk **SETUP**.
	- » Zostanie wyświetlone menu [General Setup] (Ustawienia ogólne).
- 3 Naciśnii przycisk $\blacktriangleright$ .
- $4$  Naciśnij przycisk  $\blacktriangle$ , aby wybrać w menu opcję [OSD Language] (Język menu), a następnie naciśnij przycisk ▶.
	- Dostępne opcje językowe różnią się w zależności od kraju i regionu. Opcje mogą wyglądać inaczej niż na zamieszczonych tutaj ilustracjach.
- 5 Naciśnii przycisk  $\blacktriangleright$  aby wybrać język, a następnie naciśnij przycisk OK.

# Wskazówka

• Domyślny język menu płyty DVD można zmienić (szczegółowe informacje można znaleźć w rozdziale .<br>
Dostosowywanie ustawień" > ..Preferencie" > [Menu płyty]).

# Zmiana ustawień głośników

Odległość pomiędzy miejscem odsłuchu a wszystkimi głośnikami powinna być identyczna. Jeśli tak nie jest, zmień ustawienia głośników na podstawie ich odległości od miejsca odsłuchu w celu osiągnięcia najlepszej możliwej jakości dźwięku przestrzennego.

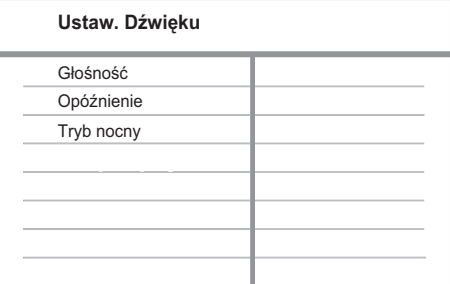

- 1 Naciśnij przycisk DISC.
- Naciśnij przycisk **D SETUP**.
- Naciśnij przycisk v, aby wybrać w menu opcję [Ustaw. Dźwięku], a następnie naciśnij przycisk ▶.
	- Jeśli opcja ustawień głośników jest niedostępna, naciśnij dwukrotnie przycisk , a następnie spróbuj ponownie wykonać powyższe czynności.

# Ustawianie poziomu głośności głośników

Wybierz w menu opcję [Głośność], a następnie naciśnij przycisk ▶.

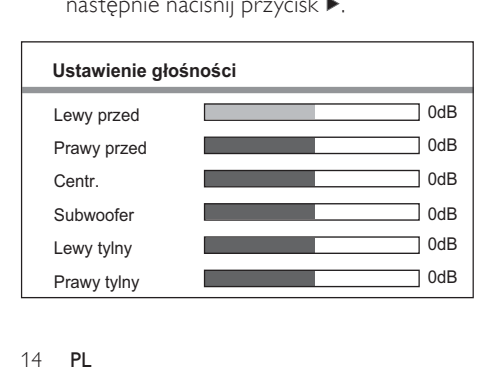

- 2 Naciśnij przycisk  $\rightarrow$ , aby zmienić poziom głośności, a następnie naciśnij przycisk OK.
	- » Głośnik wyemituje sygnał testowy.
	- Powtórz tę czynność dla wszystkich pozostałych głośników, aż głośność z każdego z nich zostanie zrównoważona.
	- Aby zamknąć menu, naciśnij przycisk **ED SETUP**

#### Regulacja opóźnionego odtwarzania dźwięku (dotyczy tylko głośnika centralnego i głośników tylnych)

1 Wybierz w menu opcję [Opóźnienie], a następnie naciśnij przycisk ▶.

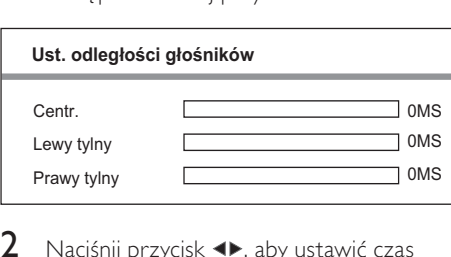

- 2 Naciśnij przycisk  $\rightarrow$ , aby ustawić czas opóźnienia, a następnie naciśnij przycisk OK.
	- Powtórz tę czynność dla wszystkich pozostałych głośników, aż dźwięk każdego z nich zacznie docierać do miejsca odsłuchu w tym samym czasie.
	- Aby zamknąć menu, naciśnij przycisk SETUP.

#### Wskazówka

- Jeśli głośnik centralny lub tylne głośniki są bliżej miejsca odsłuchu niż przednie, ustaw dłuższe opóźnienie.
- Na każde 30 cm odległości pomiędzy głośnikiem a miejscem odsłuchu należy ustawić 1 ms opóźnienia.

# Wybór źródła odtwarzania

Na jednostce centralnej

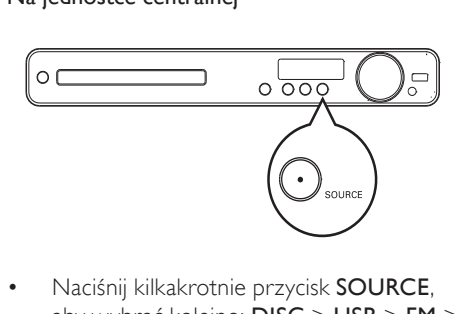

• Naciśnij kilkakrotnie przycisk SOURCE, aby wybrać kolejno: DISC > USB > FM >  $AUX 1 > AUX 2 > SCART IN > DISC$ ...

### Na pilocie zdalnego sterowania

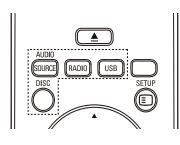

 • Naciśnij kilkakrotnie przycisk AUDIO SOURCE, aby przełączyć na podłączone źródło audio:

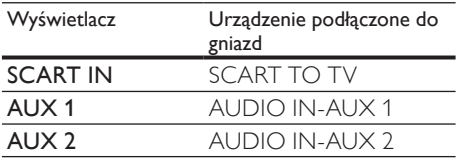

- Naciśnij przycisk RADIO, aby przełączyć na pasmo FM.
- Naciśnij przycisk USB, aby przełączyć w tryb USB.
- Naciśnij przycisk DISC, aby przełączyć w tryb płyty.

# 5 Odtwarzanie

# Odtwarzanie płyty

#### Przestroga

- W kieszeni na płytę nigdy nie należy umieszczać przedmiotów innych niż płyty.
- Nigdy nie należy dotykać soczewki optycznej znajdującej się w kieszeni na płytę.
- 1 Naciśnij przycisk $\triangle$ , aby otworzyć kieszeń na płytę.
- $2$  Włóż płytę etykietą do góry.
	- W przypadku płyt dwustronnych strona przeznaczona do odtwarzania powinna być skierowana do góry.
- $3$  Naciśnij przycisk $\triangle$ , aby zamknąć kieszeń na płytę i rozpocząć odtwarzanie płyty.
	- Aby oglądać obraz z płyty, włącz w telewizorze kanał umożliwiający odbiór sygnału z urządzenia Zestaw kina domowego.
	- Aby zatrzymać odtwarzanie płyty, naciśnij przycisk ■.

#### Uwaga

- Sprawdź typy obsługiwanych płyt (patrz część "Dane techniczne" > ..Odtwarzane nośniki").
- Jeśli wyświetlone zostanie menu wprowadzania hasła, wprowadź hasło, aby umożliwić odtwarzanie zablokowanej płyty lub płyty z ograniczeniami odtwarzania.
- Wstrzymanie lub zatrzymanie odtwarzania płyty na około 15 minut spowoduje uaktywnienie wygaszacza ekranu. Aby wyłączyć wygaszacz ekranu, naciśnij przycisk DISC.
- Jeśli po wstrzymaniu lub zatrzymaniu odtwarzania płyty żaden przycisk nie zostanie naciśnięty przez 30 minut, urządzenie Zestaw kina domowego przełączy się automatycznie w tryb gotowości.

# Odtwarzanie filmu

### Uwaga

• W przypadku płyty wideo odtwarzanie jest zawsze wznawiane od momentu, w którym zostało ostatnio zatrzymane. Aby rozpocząć odtwarzanie od początku, naciśnij przycisk l<br /> po wyświetleniu komunikatu.

#### Sterowanie odtwarzaniem wideo

- 1 Odtwórz tytuł.
- $2$  Steruj tytułem za pomocą pilota zdalnego sterowania.

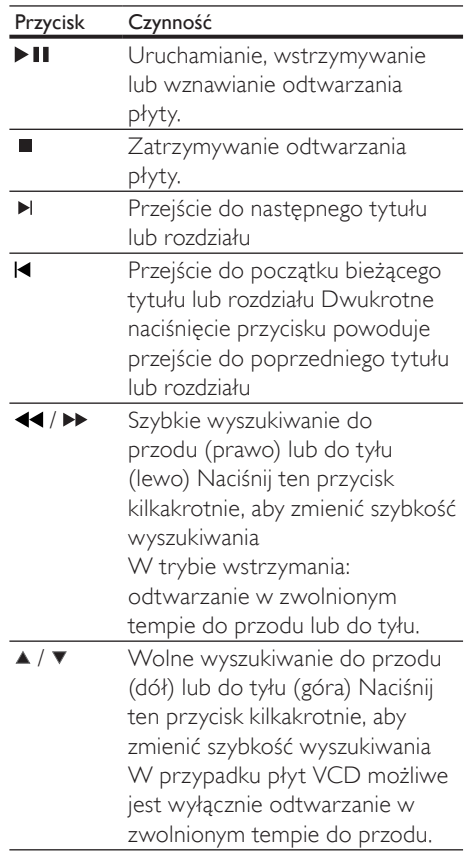

# Polski

# Zmiana odtwarzania obrazu

- 1 Odtwórz tytuł.<br>2 Za pomoca pilo
- Za pomocą pilota zdalnego sterowania zmień odtwarzany obraz.

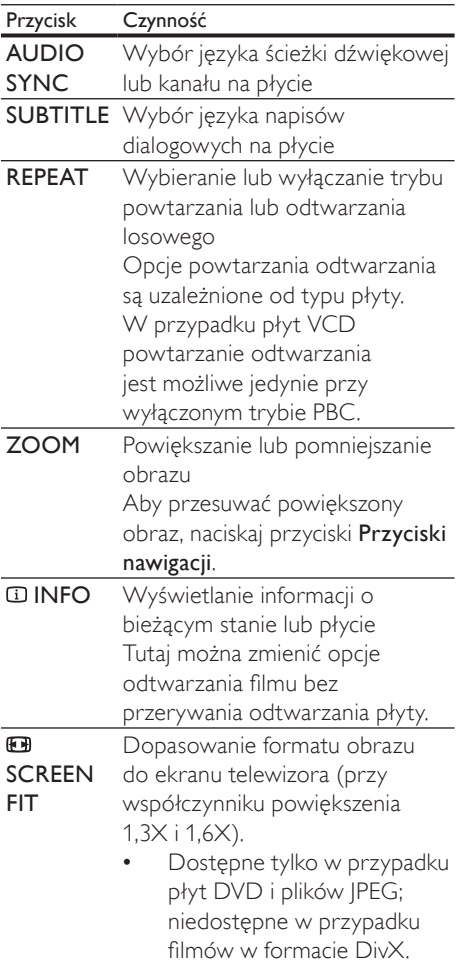

#### Uwaga

• Część funkcji może nie działać w przypadku niektórych płyt. Szczegóły można znaleźć w informacjach dołączonych do płyty.

# Dostęp do menu płyty DVD

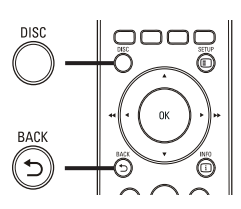

Dostę $\sf 1$ Na 1 Naciśnij przycisk DISC, aby przejść do głównego menu płyty.

2 Wybierz opcję odtwarzania, a następnie naciśnij przycisk OK.

- W niektórych menu należy nacisnąć Przyciski numeryczne, aby wprowadzić numer opcji odtwarzania.
- Aby podczas odtwarzania wrócić do menu tytułu, naciśnij przycisk **BACK**

# Dostęp do menu VCD lub menu podglądu

Tryb PBC (Sterownie odtwarzaniem) dla płyt VCD jest domyślnie włączony. Po włożeniu płyty VCD zostanie wyświetlone menu zawartości.

- 1 Naciśnii przycisk  $\blacktriangle$ v, aby wybrać opcie odtwarzania, a następnie naciśnij przycisk OK, aby rozpocząć odtwarzanie.
	- Jeśli tryb PBC jest wyłączony, menu PBC zostanie pominięte i odtwarzanie rozpocznie się od pierwszego tytułu.
	- Aby podczas odtwarzania wrócić do menu, naciśnij przycisk BACK (możliwe jedynie przy włączonym trybie PBC).
- 2 Naciśnij przycisk DISC, aby wyświetlić zawartość płyty.
	- Aby zamknąć menu, naciśnij przycisk DISC.

#### Wybierz typ podglądu:

Podgląd ścieżek

Odstęp czasowy: Płyta

Odstęp czasowy: Ścieżka

Wybi<br>Poc<br>Ods<br>Ods<br>3<br>V  $3$  Wybierz opcję odtwarzania z podglądem, a następnie naciśnij przycisk OK.

# [Podgląd ścieżek]

Odtwarzanie pierwszych kilku sekund każdej ścieżki na płycie.

# [Odstęp czasowy: Płyta]

Całkowity czas płyty jest dzielony przez sześć i odtwarzanych jest pierwszych kilka sekund każdego z tych odstępów czasowych.

# [Odstęp czasowy: Ścieżka]

Całkowity czas ścieżki jest dzielony przez sześć i odtwarzanych jest pierwszych kilka sekund każdego z tych odstępów czasowych. Ta opcja nie jest dostępna, gdy odtwarzanie jest zatrzymane.

# Wskazówka

• Ustawienie PBC można zmienić (szczegółowe informacje można znaleźć w rozdziale "Dostosowywanie ustawień" > "Preferencje" > [PBC]).

# Synchronizacja odtwarzania dźwięku i obrazu

Jeśli obraz jest odtwarzany szybciej od dźwięku (dźwięk nie pasuje do akcji na ekranie), możliwe jest opóźnienie dźwięku tak, aby zgadzał się z obrazem.

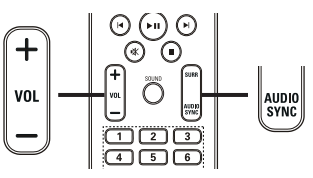

- $\frac{1}{2}$ 1 Naciśnij i przytrzymaj przycisk AUDIO SYNC aż do wyświetlenia opcji "AUDIO SYNC XXX". ..XXX" oznacza czas opóźnienia.
- $2 \,$  W ciągu pięciu sekund naciśnij przycisk VOL +/-, aby ustawić czas opóźnienia odtwarzanego dźwięku.

# Uwaga

• Jeśli regulator głośności nie zostanie użyty w ciągu pięciu sekund, nastąpi przywrócenie jego normalnej funkcji regulacji głośności.

# Powtarzanie odtwarzania określonego fragmentu

- 1 Podczas odtwarzania naciśnij przycisk REPEAT A-B w miejscu, które chcesz ustawić jako punkt początkowy.
- 2 Naciśnij ponownie przycisk REPEAT A-B, aby ustawić punkt końcowy.
	- » Rozpocznie się powtarzanie odtwarzania.
- $3$  Aby anulować powtarzanie odtwarzania, naciśnij ponownie przycisk REPEAT A-B.

#### Uwaga

• Zaznaczyć można tylko fragment, który znajduje się w tej samej ścieżce/tytule.

# Oglądanie nagrań wideo z kilku różnych kamer

- 1 W trakcie odtwarzania naciśnij kilkakrotnie przycisk ANGLE, aby wyświetlić dostępne ujęcia kamer.
	- » Odtwarzanie przełączy się na wybrane ujęcie.

#### Uwaga

• Dotyczy tylko płyt, które zawierają ujęcia z różnych kamer.

Szybkie przejście do określonego miejsca na płycie miej<br>4

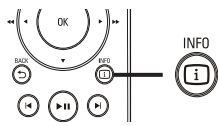

- 1 Podczas odtwarzania naciśnij przycisk $\boldsymbol{\mathbb{G}}$ INFO.
	- » Zostanie wyświetlone menu stanu płyty.
- 2 Naciśnij przycisk  $\blacktriangle$ v, aby wyświetlić informacje, a następnie naciśnij przycisk OK.
	- [Czas tt] (czas tytułu)
	- [Czas rd] (czas rozdziału)
	- [Czas pł.] (czas płyty)
	- [Czas ście] (czas utworu)
- 3 Naciśnij Przyciski numeryczne, aby wprowadzić czas, do którego ma przejść odtwarzanie, a następnie naciśnij przycisk OK.

#### Uwaga

• Opcje różnią się w zależności od rodzaju płyty.

Odtwarzanie

# Odtwarzanie filmów DivX®

DivX jest cyfrowym formatem multimediów, który zachowuje wysoką jakość pomimo wysokiego stopnia kompresji. To urządzenie Zestaw kina domowego z certyfikatem DivX® umożliwia odtwarzanie filmów w formacie DivX.

- 1 Włóż płyte lub urządzenie USB, na którym znajdują się filmy DivX.
- 2 Naciśnij przycisk DISC lub USB. » Zostanie wyświetlone menu
	- zawartości.
- $3$  Wybierz tytuł, który ma zostać odtworzony i naciśnij przycisk **> II**
- 4 Steruj tytułem za pomocą pilota zdalnego sterowania.

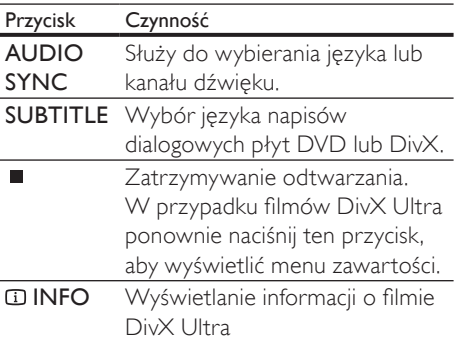

#### Uwaga

- Można odtwarzać jedynie filmy DivX, które zostały wypożyczone lub zakupione przy użyciu kodu rejestracji DivX urządzenia Zestaw kina domowego (szczegółowe informacje można znaleźć w rozdziale "Dostosowywanie ustawień" > "Ustawienia ogólne" > [Kod wypoż. DivX(R)]) .
- Można odtwarzać filmy DivX, których rozmiar nie przekracza 4 GB.
- Jeśli napisy dialogowe nie są prawidłowo wyświetlane, zmień zestaw znaków (szczegółowe informacje można znaleźć w rozdziale ..Dostosowywanie ustawień" > ..Preferencie" > [Napisy DivX]).
- Maksymalna długość napisów dialogowych wyświetlanych przez urządzenie Zestaw kina domowego to 45 znaków.

# Odtwarzanie muzyki

# Sterowanie odtwarzaniem ścieżki dźwiękowej

- 1 Odtwórz utwór.<br>2 Sterui utworem
- Sterui utworem za pomoca pilota zdalnego sterowania.

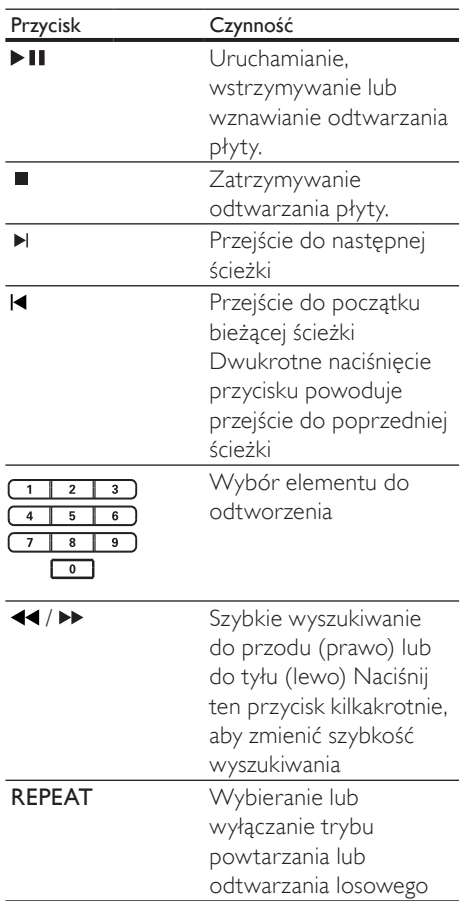

iysloc

# Odtwarzanie muzyki w formacie MP3/WMA

MP3/WMA to typ plików audio o dużym stopniu kompresji (pliki z rozszerzeniem .mp3 lub .wma).

- 1 Włóż płytę lub urządzenie USB, na którym znajdują się pliki MP3/WMA.
- 2 Naciśnij przycisk DISC lub USB. » Zostanie wyświetlone menu zawartości.
- $3$  Wybierz folder, a następnie naciśnij przycisk OK.
- 4 Wybierz utwór, który ma zostać odtworzony i naciśnij przycisk  $\blacktriangleright$ II.
	- Aby powrócić do menu głównego, naciskaj przycisk → BACK lub ▲, aż wybrany zostanie folder "Previous" (Poprzedni), a następnie naciśnij przycisk OK.

#### Uwaga

- W przypadku płyt wielosesyjnych odtwarzana będzie tylko pierwsza sesja.
- Urządzenie Zestaw kina domowego nie obsługuje formatu dźwięku MP3PRO.
- Urządzenie nie obsługuje znaków specjalnych, więc jeśli nazwa utworu MP3 (w znaczniku ID3) lub nazwa albumu zawiera takie znaki, to mogą być one nieprawidłowo wyświetlane na ekranie.
- Niektóre pliki WMA są chronione przez system zarządzania cyfrowymi prawami autorskimi (DRM) i nie mogą być odtwarzane przez to urządzenie Zestaw kina domowego.
- Foldery lub pliki, które przekraczają rozmiar obsługiwany przez urządzenie Zestaw kina domowego, nie zostaną wyświetlone lub odtworzone.

# Wskazówka

• Można wybrać opcję wyświetlania zawartości danych, wyświetlania folderów i plików (więcej informacji można znaleźć w cześci "Dostosowywanie ustawień" > ..Preferencie" > [Wyświetlacz MP3/IPEG]).

# Wyświetlanie zdjęć

# Wyświetlanie zdjęć w pokazie slajdów

Za pomocą urządzenia Zestaw kina domowego można wyświetlać zdjęcia w formacie JPEG (pliki z rozszerzeniem .jpeg lub .jpg).

- 1 Włóż płyte lub urządzenie USB, na którym znajdują się pliki JPEG.
- 2 Naciśnij przycisk DISC lub USB.
	- » Rozpocznie się pokaz slajdów (w przypadku płyt Kodak) lub zostanie wyświetlone menu zawartości (w przypadku płyt JPEG).
- 3 Wybierz folder/album, który chcesz wyświetlić.
	- Aby wyświetlić podgląd zdjęć w folderze/albumie, naciśnij przycisk **ID INFO.**

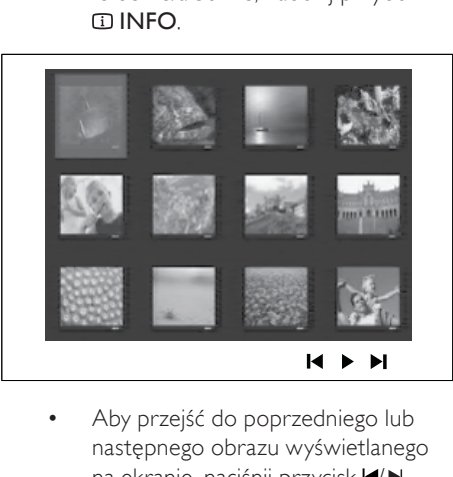

- następnego obrazu wyświetlanego na ekranie, naciśnii przycisk I√→.
- Aby wybrać zdjęcie, naciskaj przyciski Przyciski nawigacji.
- Aby wyświetlić tylko wybrane zdjęcie, naciśnij przycisk OK.
- Naciśnij przycisk II, aby rozpocząć pokaz slajdów.
	- Aby wrócić do menu, naciśnij **przycisk DBACK.**

#### Uwaga

- Wyświetlenie zawartości płyty na ekranie telewizora może zabrać więcej czasu z uwagi na dużą liczbę utworów/zdjęć zebranych na płycie.
- Jeśli zdjęcie JPEG nie zostało nagrane z nagłówkiem "exif", na ekranie nie będzie wyświetlana rzeczywista miniatura. Zostanie ona zastąpiona miniaturą "niebieskiej góry".
- Urządzenie Zestaw kina domowego umożliwia odtwarzanie plików zdjęć zgodnie z formatem JPEG-EXIF, który jest popularnym formatem stosowanym w niemal wszystkich cyfrowych aparatach fotograficznych. Nie można wyświetlać plików w formacie Motion JPEG i zdjęć w innym formacie niż JPEG, a także zdjęć połączonych z dźwiękiem.
- Foldery/pliki, które przekraczają rozmiar obsługiwany przez urządzenie Zestaw kina domowego, nie zostaną wyświetlone lub odtworzone.

# Sterowanie wyświetlaniem zdjęć

- 1 Wyświetl pokaz slajdów.
- 2 Steruj wyświetlaniem zdjęć za pomocą pilota zdalnego sterowania.

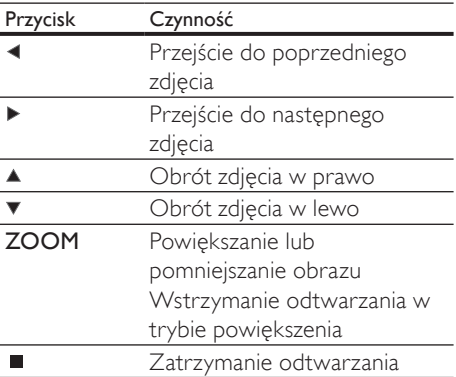

# Odtwarzanie pokazu slajdów z muzyką

Można odtwarzać jednocześnie pliki w formacie MP3/WMA i zdjęcia w formacie JPEG, aby stworzyć pokaz slajdów z muzyką. Pliki MP3/WMA i JPEG muszą być zapisane na tej samej płycie lub urządzeniu USB.

- 1 Odtwórz muzykę w formacie MP3/ WMA.
- $2$  Przejdź do folderu/albumu ze zdjeciami i naciśnij przycisk OK, aby rozpocząć pokaz slajdów.
	- » Rozpocznie się pokaz slajdów, który będzie trwał do momentu, kiedy skończą się zdjęcia w folderze lub albumie.
	- » Muzyka będzie odtwarzana do końca płyty.
	- Aby zatrzymać pokaz slajdów, naciśnij przycisk ■.
	- Aby zatrzymać odtwarzanie muzyki, ponownie naciśnij przycisk ■.

# Polski

# Odtwarzanie z urządzenia USB

Urządzenie Zestaw kina domowego odtwarza/ wyświetla pliki MP3, WMA, DivX (Ultra) lub JPEG z następujących urządzeń USB:

- pamieć flash USB,
- czytnik kart pamięci,
- dysk twardy (wymagane zewnętrzne źródło zasilania)

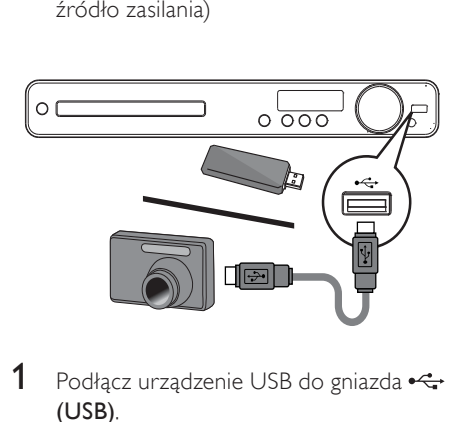

- 1 Podłącz urządzenie USB do gniazda  $\leftarrow$ (USB).
- 2 Naciśnij przycisk USB.
	- » Zostanie wyświetlone menu zawartości.
- 3 Wybierz plik, który ma zostać odtworzony i naciśnij przycisk **> II**. » Rozpocznie się odtwarzanie.
- 4 Aby zakończyć odtwarzanie, naciśnij przycisk lub odłącz urządzenie USB.

# Uwaga

- Jeśli urządzenia USB nie można podłączyć do gniazda USB, należy zastosować przedłużacz USB.
- W przypadku podłączenia wielu czytników kart/ urządzeń USB można uzyskać dostęp tylko do jednej karty/urządzenia.
- Aparaty cyfrowe, które wymagają oprogramowania komputerowego lub wykorzystania protokołu PTP, nie są obsługiwane.

# Odtwarzanie z radia

Sprawdź, czy antena FM została podłączona do urządzenia Zestaw kina domowego. Jeśli nie, podłącz antenę FM dołączoną do zestawu do gniazda **FM75**  $\Omega$  i przymocuj jej koniec do ściany.

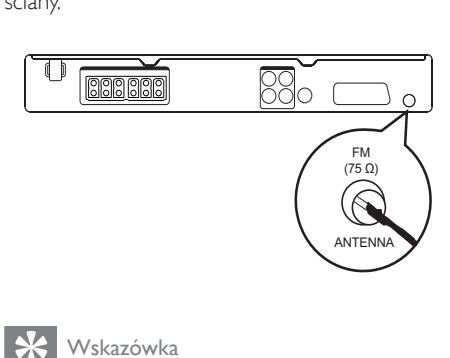

# Wskazówka

- Podłączenie zewnętrznej anteny FM (niedołączona do zestawu) zapewni lepszy odbiór sygnału stereofonicznego.
- Aby uniknąć zakłóceń, antenę należy umieścić jak najdalej od telewizora, magnetowidu i innych źródeł promieniowania elektromagnetycznego.

# Pierwsze strojenie

Przy pierwszym włączeniu trybu radia postępuj zgodnie z instrukcjami w celu zaprogramowania stacji radiowych.

- 1 Naciśnij przycisk RADIO.
	- → Zostanie wyświetlony napis "AUTO INSTALL ... PRESS PLAY" (Instalacja automatyczna... naciśnij przycisk PLAY).
- 2 Naciśnij przycisk $\blacktriangleright$ II.
	- » Wszystkie wykryte stacje radiowe zostaną zapisane.
	- » Po zakończeniu wybierana jest pierwsza z zaprogramowanych stacji radiowych.
	- Aby zatrzymać automatycznie strojenie, naciśnij przycisk .

#### Uwaga

- W urządzeniu Zestaw kina domowego można zapisać do 40 stacji radiowych.
- leśli automatyczna instalacia nie zostanie uruchomiona lub zostanie zapisanych mniej niż 5 stacji, zostanie wyświetlony monit o ponowne zaprogramowanie stacji radiowych.

# Słuchanie stacji radiowych

- Naciśnij przycisk RADIO.
- $2$  Steruj radiem za pomocą pilota.

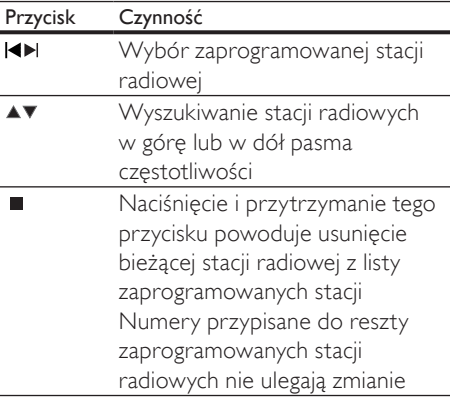

# Ponowne programowanie wszystkich stacji radiowych

- 1 Naciśnij przycisk RADIO.
- 2 Naciśnij i przytrzymaj przycisk PROGRAM przez ponad 5 sekund.
	- » Wszystkie poprzednio zaprogramowane stacje radiowe zostaną zastąpione nowymi.

#### Uwaga

• Jeśli podczas instalacji tunera radiowego nie zostanie wykryty sygnał stereo lub zostanie wykrytych mniej niż 5 stacji, sprawdź podłączenie anteny radiowej.

# Wyszukiwanie i zapisywanie pojedynczych stacji radiowych

- Naciśnii przycisk RADIO.
- 2 Naciśnij przycisk  $\blacktriangleleft$  /  $\blacktriangleright$ .
	- » Rozpocznie się wyszukiwanie, które trwa aż do odnalezienia stacji radiowej.
- $3$  Powtarzaj czynność 2, aż znajdziesz żądaną stację radiową.
	- Częstotliwość radia można dostroić za pomocą przycisków  $\blacktriangle$  /  $\nabla$ .
- 4 Naciśnij przycisk PROGRAM.
	- → Numer zaprogramowanej stacji zacznie migać.
	- » Po 20 sekundach braku aktywności po wykonaniu powyższej czynności tryb programowania zostanie wyłączony.
- $5$  Naciśnij przycisk  $\blacktriangleright$  / $\blacktriangleright$  (lub Przyciski numeryczne), aby wybrać numer do zaprogramowania.
- 6 Naciśnij przycisk PROGRAM, aby zatwierdzić.

# 6 Regulacja dźwięku

# Regulowanie poziomu głośności

- 1 Naciśnij przycisk VOL +/-, aby zwiększyć lub zmniejszyć poziom głośności.
	- Aby wyłaczyć dźwiek, naciśnii przycisk  $\mathscr$ .
	- Aby przywrócić poprzedni poziom głośności, ponownie naciśnij przycisk lub naciśnij przycisk VOL +.

# Włączanie dźwięku przestrzennego

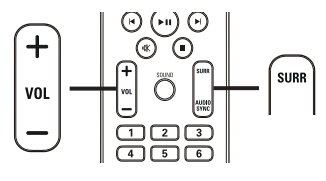

.<br> $\frac{1}{1}$ 1 Naciśnij kilkakrotnie przycisk SURR, aby wybrać najlepszy sygnał dźwięku przestrzennego dostępny na płycie.

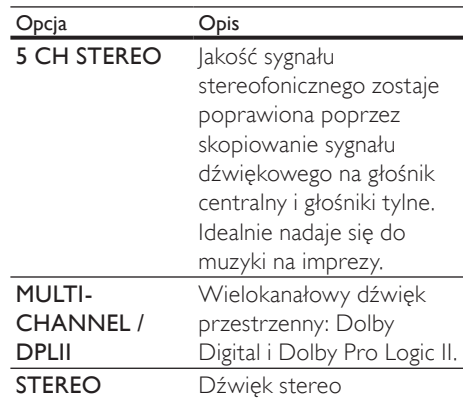

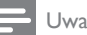

Uwaga

• Tryb 5-kanałowy "Dolby Prologic II" jest domyślnie stosowanym trybem dźwięku przestrzennego przy każdym włączeniu tego zestawu kina domowego i przy każdej zmianie na inne źródło odtwarzania.

# Wybór zaprogramowanego efektu dźwiękowego

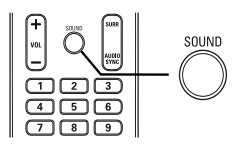

 $\frac{1}{2}$ 1 Naciśnij kilkakrotnie przycisk SOUND, aby wybrać efekt dźwiękowy, który najlepiej pasuje do odtwarzanego obrazu lub dźwięku.

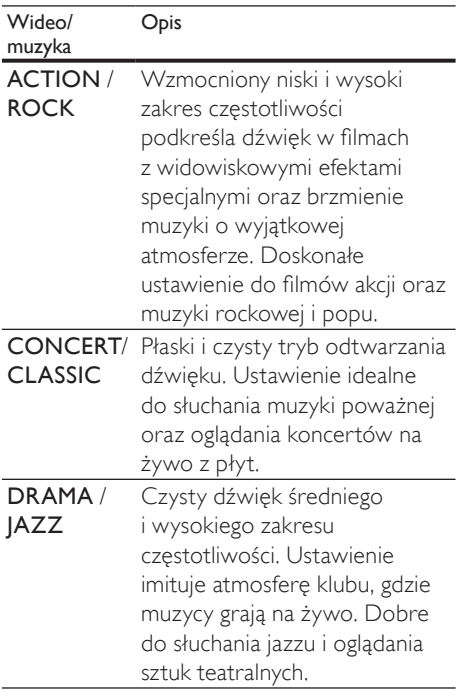

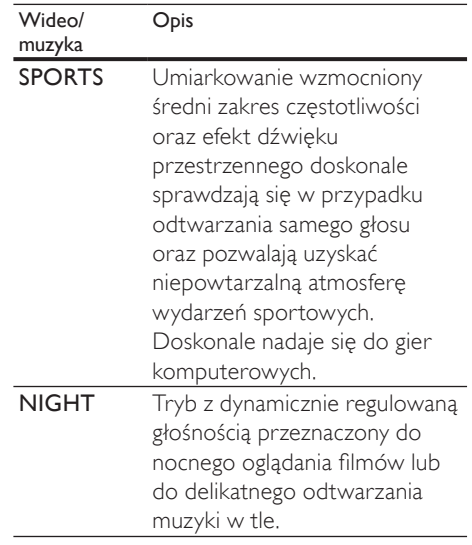

# 7 Dostosowywanie ustawień

Umożliwia dostosowanie różnych ustawień zgodnie z własnymi preferencjami. Instrukcje dotyczące poruszania się po menu ustawień przedstawiono poniżej.

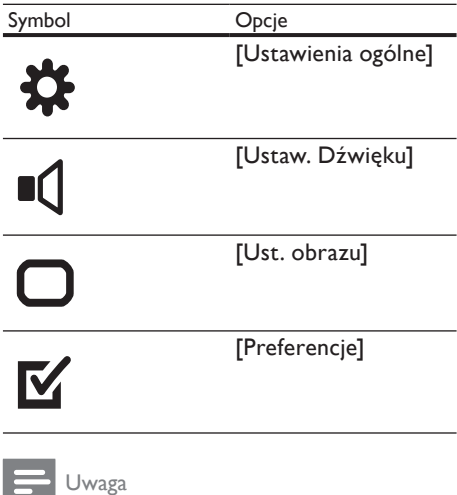

• Jeśli opcja ustawień jest wyszarzona, to oznacza, że nie można zmienić ustawienia w bieżącym stanie.

# Ustawienia ogólne

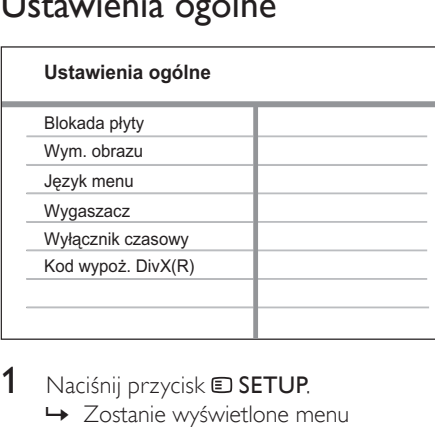

Polski

- 1 Naciśnij przycisk **D SETUP**. » Zostanie wyświetlone menu [Ustawienia ogólne].
- 2 Naciśnij przycisk  $\blacktriangleright$ .<br>3 Wybierz opcie i na
	- Wybierz opcję i naciśnij przycisk OK.
- 4 Wybierz ustawienie i naciśnij przycisk OK.
	- Aby wrócić do poprzedniego menu, naciśnij przycisk **DBACK**.
	- Aby zamknąć menu, naciśnij przycisk **ED SETUP**

#### Uwaga

• Objaśnienia dotyczące powyższych opcji zostały przedstawione na następnych stronach.

# [Blokada płyty]

Umożliwia ustawienie ograniczeń odtwarzania dla określonych płyt. Przed rozpoczęciem należy włożyć płytę do kieszeni na płytę (można zablokować maksymalnie 40 płyt).

- [Zablokuj] ograniczenie dostępu do bieżącej płyty. Uruchomienie tej funkcji powoduje, że do odblokowania i odtworzenia płyty wymagane jest podanie hasła.
- [Odblokuj] odtwarzanie wszystkich płyt.

#### Wskazówka

• Hasło można włączyć lub zmienić (szczegółowe informacje można znaleźć w części "Dostosowywanie ustawień" > "Preferencje" > [Hasło]).

# [Wym. obrazu]

Umożliwia zmianę poziomu jasności panelu wyświetlacza urządzenia Zestaw kina domowego.

- [100%] normalna jasność.
- $[70\%]$  średnia jasność.
- $[40\%]$  niska jasność.

# [Język menu]

Umożliwia wybór domyślnego języka menu ekranowego.

# [Wygaszacz]

Umożliwia wyłączenie lub włączenie trybu wygaszacza ekranu. Pozwala chronić ekran telewizora, zapobiegając jego uszkodzeniu wynikającemu z długotrwałego wyświetlania statycznego obrazu.

- [Wł] wygaszacz ekranu włączy się po 15 minutach braku aktywności (np. w trybie wstrzymania lub gdy odtwarzanie jest zatrzymane).
- [Wył]– wyłączenie trybu wygaszacza ekranu.

# [Wyłącznik czasowy]

Ta funkcja umożliwia automatyczne przejście w tryb gotowości po upływie zaprogramowanego czasu.

- [15 min], [30 min], [45 min], [60 min] – ta opcja umożliwia wybór czasu (w minutach), po którym urządzenie Zestaw kina domowego przełączy się w tryb gotowości.
- [Wył]– wyłączenie trybu wyłącznika czasowego.

# [Kod wypoż. DivX(R)]

Wyświetlenie kodu rejestracji DivX®.

# Wskazówka

• Kod rejestracji DivX tego urządzenia Zestaw kina domowego należy wprowadzić w przypadku wypożyczania lub kupowania filmów na stronie internetowej www.divx.com/vod. Filmy DivX, które zostały wypożyczone lub zakupione przez usługę DivX® VOD (Video On Demand), mogą być odtwarzane wyłącznie w urządzeniu, dla którego ta usługa została zarejestrowana.

Polski

# Ustawienia dźwięku

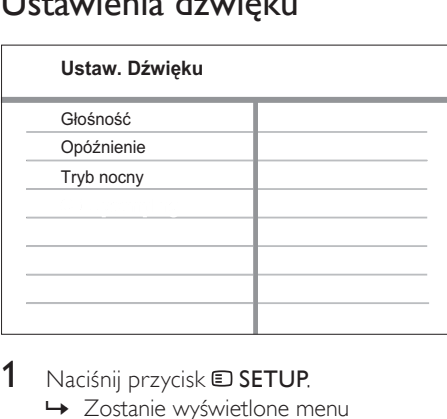

- **1** Naciśnij przycisk  $\Box$  SETUP. » Zostanie wyświetlone menu [Ustawienia ogólne].
- $2$  Naciśnii przycisk  $\blacktriangledown$ , aby wybrać pozycie [Ustaw. Dźwięku], a następnie naciśnij przycisk  $\blacktriangleright$ .
- $3$  Wybierz opcję i naciśnij przycisk OK.
- 4 Wybierz ustawienie i naciśnij przycisk OK.
	- Aby wrócić do poprzedniego menu, naciśnij przycisk **DBACK**.
	- Aby zamknąć menu, naciśnij przycisk **ED SETUP.**

#### Uwaga

• Objaśnienia dotyczące powyższych opcji zostały przedstawione na następnych stronach.

# [Głośność]

Ustaw poziom głośności dla każdego głośnika, aby uzyskać idealny balans dźwięku.

1) Aby rozpocząć, naciśnij przycisk OK. 2) Wybierz głośnik w menu, a następnie naciśnij przycisk <>>
aby wyregulować poziom głośności.

3) Naciśnij przycisk OK, aby zatwierdzić i zamknąć menu.

# Uwaga

• Głośnik, którego poziom głośności jest ustawiany, wyemituje sygnał testowy.

# [Opóźnienie]

Umożliwia ustawienie opóźnienia dla głośnika centralnego i głośników tylnych, jeśli znajdują się bliżej miejsca odsłuchu, dzięki czemu dźwięk emitowany ze wszystkich głośników będzie docierał do miejsca odsłuchu jednocześnie.

1) Aby rozpocząć, naciśnij przycisk OK.

2) Wybierz pozycję głośnika w menu, a następnie naciśnij przycisk <>>>
Metawić<br/>  $\blacktriangleright$ , aby ustawić czas opóźnienia.

3) Naciśnij przycisk OK, aby zatwierdzić i zamknąć menu.

# Uwaga

• Na każde 30 cm odległości pomiędzy głośnikiem a miejscem odsłuchu należy ustawić 1 ms opóźnienia.

# [Tryb nocny]

Wycisza głośne dźwięki i wzmacnia głośność cichych, dzięki czemu można oglądać filmy DVD przy niskiej głośności bez zakłócania spokoju innych domowników czy sąsiadów.

- [Wł] umożliwia ciche oglądanie w nocy.
- [Wył] umożliwia słuchanie dźwięku przestrzennego o pełnej dynamice.

Uwaga

• Dotyczy tylko płyt kodowanych w technologii Dolby Digital.

# Ustawienia obrazu

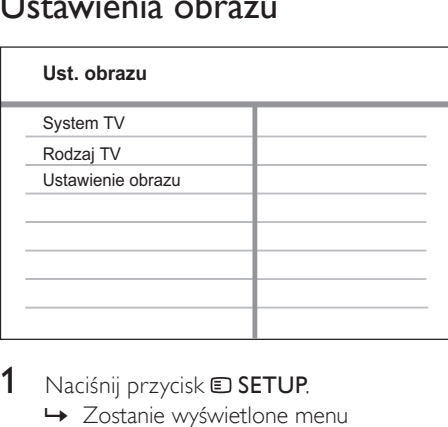

- 1 Naciśnij przycisk  $\square$  SETUP. » Zostanie wyświetlone menu [Ustawienia ogólne].
- 2 Naciśnij przycisk $\blacktriangledown$ , aby wybrać pozycję [Ust. obrazu], a następnie naciśnij przycisk  $\blacktriangleright$ .
- $3$  Wybierz opcję, a następnie naciśnij przycisk OK.
- 4 Wybierz ustawienie i naciśnij przycisk OK.
	- Aby wrócić do poprzedniego menu, naciśnij przycisk **DBACK**.
	- Aby zamknąć menu, naciśnij przycisk **ED SETUP.**

#### Uwaga

• Objaśnienia dotyczące powyższych opcji zostały przedstawione na następnych stronach.

# [System TV]

To ustawienie należy zmienić, jeśli obraz nie jest prawidłowo wyświetlany. To domyślnie ustawienie odpowiada najpopularniejszemu systemowi stosowanemu w danym kraju.

- [PAL] dla telewizorów działających w systemie PAL.
- [NTSC] dla telewizorów działających w systemie NTSC.
- [Uniwersalny] dla telewizorów zgodnych zarówno z systemem PAL, jak i NTSC.

# [Rodzaj TV]

Wybór jednego z następujących formatów wyświetlania:

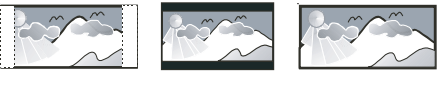

4:3 Panorama (PS) 4:3 Letter Box (LB) Panoramiczny 16:9

- [4:3 Panorama] For 4:3 screen TV: fullheight display with the trimmed sides.
- $[4:3$  Letter Box] For 4:3 screen TV: wide-screen display with black bars on the top and bottom of the screen.
- [Panoramiczny 16:9] For wide-screen TV: display ratio 16:9.

# [Ustawienie obrazu]

Umożliwia wybór zaprogramowanego zestawu ustawień kolorów lub zdefiniowanie własnego ustawienia.

- [Standardowy] oryginalne ustawienie kolorów.
- [Jasny] ustawienie żywych kolorów.
- [Stonowany] ustawienie ciepłych kolorów.
- [Własne] umożliwia zdefi niowanie własnego ustawienia kolorów. Ustaw poziom jasności, kontrast, ostrość/odcień i nasycenie kolorów, a następnie naciśnij przycisk OK.

# **Preferencie**

# Uwaga

Przed wybraniem opcji [Preferencje] zatrzymaj odtwarzanie płyty.

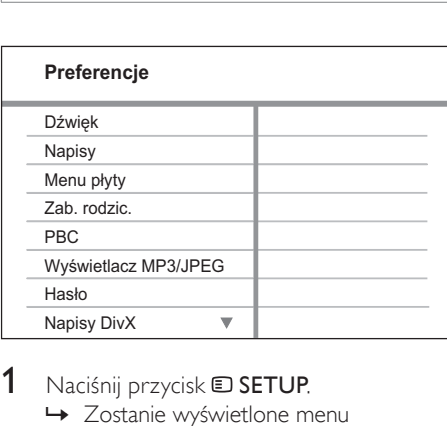

1 Naciśnij przycisk  $\square$  SETUP.

- » Zostanie wyświetlone menu [Ustawienia ogólne].
- 2 Naciśnij przycisk $\blacktriangledown$ , aby wybrać pozycję [Preferencje], a następnie naciśnij przycisk  $\blacktriangleright$ .
- 3 Wybierz opcję i naciśnij przycisk OK.
- 4 Wybierz ustawienie i naciśnij przycisk OK.
	- Aby wrócić do poprzedniego menu, naciśnij przycisk **DBACK**.
	- Aby zamknąć menu, naciśnij przycisk SETUP.

#### Uwaga

• Objaśnienia dotyczące powyższych opcji zostały przedstawione na następnych stronach.

# [Dźwięk]

Wybór domyślnego języka ścieżki dźwiękowej dla odtwarzanych płyt.

# [Napisy]

Wybór domyślnego języka napisów dla odtwarzanych płyt.

# [Menu płyty]

Wybór języka menu płyty.

# Uwaga

- Jeśli wybrany język nie jest dostępny na płycie, zostanie użyty domyślny język płyty.
- W przypadku niektórych płyt zmiana języka napisów dialogowych lub ścieżki dźwiękowej możliwa jest wyłącznie z poziomu menu płyty.
- Aby wybrać język, którego nie ma na liście języków w menu, wybierz opcję [Inne]. Następnie przejrzyj listę kodów języków, która znajduje się na końcu niniejszej instrukcji, i wprowadź odpowiedni 4cyfrowy kod języka.

# [Zab. rodzic.]

Ograniczanie dostępu do płyt, które są nieodpowiednie dla dzieci. Na płytach tego typu muszą znajdować się informacje o poziomie zabezpieczenia rodzicielskiego.

1) Naciśnij przycisk OK.

2) Wybierz poziom zabezpieczenia

rodzicielskiego, a następnie naciśnij przycisk

# OK.

#### 3) Za pomocą Przyciski numeryczne wprowadź hasło.

# Uwaga

- Płyty o wyższym poziomie zabezpieczenia rodzicielskiego od ustawionego w opcji [Zab. rodzic.] można odtwarzać dopiero po wprowadzeniu hasła.
- Poziomy zabezpieczenia zależą od kraju. Aby zezwolić na odtwarzanie wszystkich płyt, wybierz opcje "8".
- Na niektórych płytach wydrukowane są informacje na temat poziomu zabezpieczenia rodzicielskiego, ale nie są one nagrane. W przypadku tego typu płyt funkcja ta nie będzie działać.

# Wskazówka

• Hasło można ustawić lub zmienić (więcej informacji na ten temat można znaleźć w części "Preferencje" > [Hasło]).

# [PBC]

Wyłączenie lub włączenie wyświetlania menu zawartości płyt VCD/SVCD z funkcją sterowania odtwarzaniem PBC.

- [Wł] po włożeniu płyty zostanie wyświetlone menu indeksu.
- [Wył] menu zostanie pominięte i odtwarzanie rozpocznie się od pierwszego tytułu.

# [Wyświetlacz MP3/JPEG]

Wybór wyświetlania folderów lub wszystkich plików.

- [Wyświetl foldery] wyświetlanie folderów, w których znajdują się pliki MP3/WMA.
- [Wyświetl pliki] wyświetlanie wszystkich plików.

# [Hasło]

Ustawienie lub zmiana hasła dla zablokowanych płyt lub płyt DVD z ograniczeniami odtwarzania.

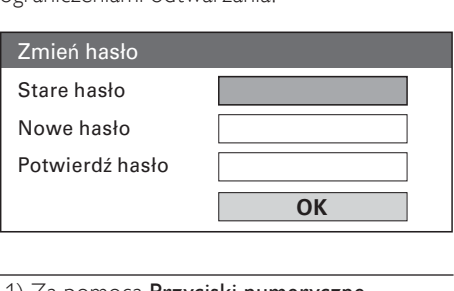

1) Za pomocą Przyciski numeryczne

wprowadź wartość "136900" lub ostatnio

ustawione hasło w polu [Stare hasło].

2) Wprowadź nowe hasło w polu [Nowe hasło].

3) Ponownie wprowadź nowe hasło w polu [Potwierdź hasło].

4) Naciśnij przycisk OK, aby wyjść z menu ustawień.

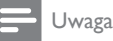

• Jeśli nie pamiętasz hasła, przed ustawieniem nowego hasła wprowadź wartość "136900".

# [Napisy DivX]

Wybór zestawu znaków, który obsługuje napisy DivX.

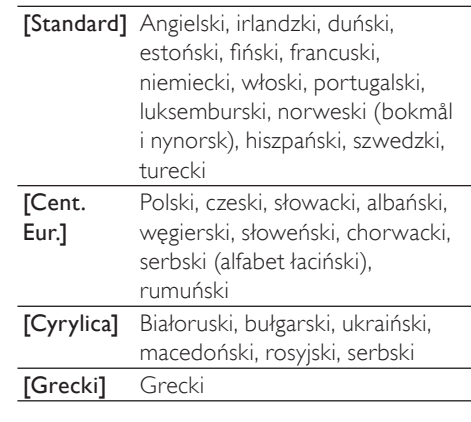

# Uwaga

• Upewnij się, że nazwa pliku z napisami dialogowymi jest taka sama, jak nazwa pliku z filmem, leśli na przykład nazwa pliku z filmem to "Movie.avi", to plik tekstowy musi nosić nazwę "Movie.sub" lub "Movie. srt".

# [Info o wersji]

Wyświetlanie informacji o wersji oprogramowania urządzenia Zestaw kina domowego.

# Wskazówka

• Informacja ta może być przydatna w przypadku aktualizacji oprogramowania do najnowszej wersji dostępnej na stronie internetowej firmy Philips, którą można pobrać i zainstalować w tym urządzeniu Zestaw kina domowego.

# [Domyślne]

Przywrócenie domyślnych ustawień fabrycznych urządzenia Zestaw kina domowego, z wyjątkiem ustawień [Blokada płyty], [Hasło] i [Zab. rodzic.].

# 8 Informacje dodatkowe

# Aktualizacja oprogramowania

Aby sprawdzić aktualizacje, porównaj bieżącą wersję oprogramowania urządzenia Zestaw kina domowego z najnowszą wersją dostępną na stronie internetowej firmy Philips.

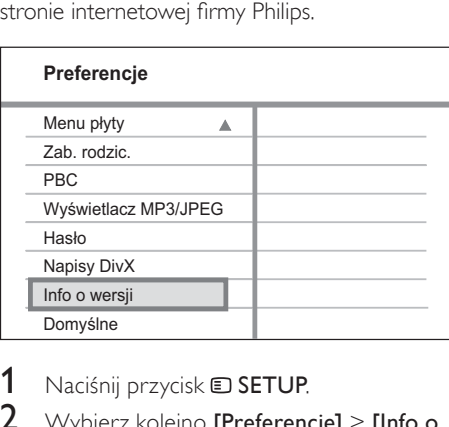

- Naciśnij przycisk **D SETUP**.
- 2 Wybierz kolejno [Preferencje] > [Info o wersji], a następnie naciśnij przycisk OK.
- 3 Zapisz numer wersii, a nastepnie naciśnii przycisk **D SETUP**, aby wyjść z menu.
- 4 Przejdź na strone www.philips.com/ support, aby sprawdzić, jaka jest najnowsza wersja oprogramowania dostępna dla urządzenia Zestaw kina domowego.
- $5$  Jeśli najnowsza dostępna wersja oprogramowania jest nowsza od wersji oprogramowania urządzenia Zestaw kina domowego, pobierz ją i zapisz na płycie CD-R lub w urządzeniu pamięci flash USB.
- 6 Włóż płytę CD-R lub podłącz urządzenie pamięci flash USB do urządzenia Zestaw kina domowego.
- 7 Naciśnij przycisk DISC lub USB i postępuj zgodnie ze wskazówkami wyświetlanymi na ekranie telewizora, aby potwierdzić przeprowadzenie aktualizacji.
	- » Po zakończeniu aktualizacji oprogramowania urządzenie Zestaw kina domowego przełączy się automatycznie w tryb gotowości.

# Uwaga

- Nie należy wyjmować płyty CD-R ani urządzenia USB, gdy trwa proces aktualizacji oprogramowania.
- 8 Odłącz przewód zasilający na kilka sekund i podłącz go ponownie w celu zrestartowania systemu.

# Zalecenia

# Przestroga

• Nigdy nie należy używać rozpuszczalników (np. benzenu), rozcieńczalników, popularnych środków czyszczących ani środków antystatycznych w aerozolu przeznaczonych do płyt.

# Czyszczenie płyt

Płytę należy przecierać ściereczką wykonaną z mikrowłókien ruchem od środka ku zewnętrznej krawędzi, po linii prostej.

# Czyszczenie ekranu jednostki centralnej

Ekran należy przecierać ściereczką wykonaną z mikrowłókien.

Polski

# 9 Dane techniczne

#### Uwaga

 • Dane techniczne i wygląd zewnętrzny mogą ulec zmianie bez powiadomienia.

#### Odtwarzane nośniki

• DVD-Video, DVD+R/+RW, DVD-R/- RW, DVD+R DL, CD-R/CD-RW, Audio CD, Video CD/SVCD, Picture CD, MP3- CD, WMA-CD, DivX-CD, pamięć flash USB

#### **Wzmacniacz**

- Całkowita moc wyjściowa:
	- Tryb kina domowego: 200 W
- Pasmo przenoszenia: 63 Hz-14 kHz /  $±3 dB$
- Odstęp sygnału od szumu: > -60 dB (poziom dźwięku A)
- Czułość wejściowa:
	- AUX: 500 mV
	- SCART TO TV: 500 mV

#### Płyta

- Typ lasera: półprzewodnikowy
- Średnica płyt: 12 cm / 8 cm
- Dekodowanie obrazu: MPEG1 / MPEG2 / DivX / DivX Ultra
- Przetwornik C/A obrazu: 12-bitowy, 108 MHz
- System sygnału: PAL / NTSC
- Odstęp sygnału od szumu na obrazie: 56 dB
- Przetwornik C/A dźwięku: 24-bitowy / 96 kHz
- Pasmo przenoszenia:
	- 4 Hz–20 kHz (44,1 kHz)
	- 4 Hz–22 kHz (48 kHz)
	- 4 Hz–44 kHz (96 kHz)
- PCM: IEC 60958
- Dolby Digital: IEC 60958, IEC 61937

### Radio

- Zakres strojenia: FM 87,5–108 MHz (50 kHz)
- Czułość wyciszania 26 dB: FM 22 dBf
- Współczynnik tłumienia częstotliwości pośredniej: FM 50 dB
- Odstęp sygnału od szumu: FM 30 dB
- Zniekształcenia harmoniczne: FM 3%
- Pasmo przenoszenia: FM 180 Hz-10 kHz  $/ + 3$  dB
- Separacja kanałów stereo: FM 26 dB  $(1$  kHz)
- Próg stereo: FM 23,5 dB

#### USB

- Zgodność: USB 1,1
- Obsługiwana klasa UMS (Klasa pamięci masowej USB)
- System plików: FAT12, FAT16, FAT32

#### Jednostka centralna

- Zasilanie: 220~240 V, ~50 Hz
- Pobór mocy: 50 W
- Zużycie energii w trybie gotowości: < 1 W
- Wymiary  $(S \times W \times G)$ :  $360 \times 48 \times 332$  (mm)
- Waga: 2.64 kg

#### Głośniki

- System: pełnozakresowe satelitarne
- Impedancja głośnika: 8 omów (centralny), 4 omy (przednie/tylne)
- Przetworniki: 3 cale, szerokopasmowe
- Pasmo przenoszenia: 150 Hz-20 kHz
- Wymiary  $(S \times W \times G)$ :
	- Centralny:  $100 \times 100 \times 75$  (mm)
	- Przednie/tylne:  $100 \times 100 \times 75$  (mm)
- Waga:
	- Centralny: 0,38 kg
	- Przednie/tylne: 0,38 kg

### Subwoofer

- Impedancja: 8 omów
- Przetworniki: głośnik niskotonowy 165 mm (6.5")
- Pasmo przenoszenia: 45 Hz–150 Hz
- Wymiary  $(S \times W \times G)$ : 122.6 x 309.5 x 369 (mm)
- Waga: 3.54 kg

#### Dane techniczne lasera

- Typ: laser półprzewodnikowy GaAIAs (CD)
- Długość fali: 645–665 nm (DVD), 770–800 nm (CD)
- Moc wyjściowa: 6 mW (DVD), 7 mW (VCD/CD)
- Dywergencja wiązki: 60 stopni

# 10 Rozwiązywanie problemów

# **Ostrzeżenie**

• Ryzyko porażenia prądem. Nie należy zdejmować obudowy urządzenia Zestaw kina domowego.

Aby zachować ważność gwarancji, nigdy nie należy samodzielnie naprawiać urządzenia. Jeśli w trakcie korzystania z urządzenia Zestaw kina domowego wystąpią problemy, wykonaj następujące czynności sprawdzające przed wezwaniem serwisu. Jeśli problem pozostanie nierozwiązany, w celu uzyskania pomocy technicznej zarejestruj urządzenie Zestaw kina domowego na stronie www.philips.com/ welcome.

W przypadku kontaktu z firmą Philips zostaniesz zapytany o numer modelu i numer seryjny urządzenia Zestaw kina domowego. Numer modelu i numer seryjny można znaleźć z tyłu lub na spodzie urządzenia Zestaw kina domowego. Zapisz numery tutaj: Nr modelu  $Nr$  seryjny  $\_$ 

# Jednostka centralna

### Przyciski na urządzeniu Zestaw kina domowego nie działają.

• Odłącz urządzenie Zestaw kina domowego od gniazdka elektrycznego na kilka minut, a następnie podłącz je ponownie.

# Obraz

# Brak obrazu.

- Zapoznaj się z instrukcją obsługi telewizora, aby uzyskać informacje na temat prawidłowego wyboru kanału wejścia wideo. Zmieniaj kanały telewizyjne, aż zobaczysz ekran DVD.
- Naciśnij przycisk DISC.
- Po zmianie ustawienia **[Rodzaj TV]** przełącz z powrotem do trybu domyślnego: 1) Naciśnij przycisk ▲, aby otworzyć kieszeń na płytę. 2) Naciśnij przycisk 4. 3) Naciśnij przycisk SUBTITLE.

# Dźwięk

# Brak dźwięku.

- Sprawdź, czy przewody audio są podłączone i naciśnij przycisk odpowiedniego źródła sygnału (np. AUDIO SOURCE, USB), aby wybrać urządzenie, z którego ma być odtwarzany dźwięk.
- Urządzenie Zestaw kina domowego nie obsługuje formatu dźwięku przestrzennego DTS. Upewnij się, że odtwarzany dźwięk nie jest w formacie DTS.

# Brak dźwięku z programów telewizyjnych.

Za pomocą przewodów audio połącz wejście AUDIO urządzenia Zestaw kina domowego z wyjściem AUDIO telewizora. Następnie naciśnij kilkakrotnie przycisk AUDIO SOURCE, aby wybrać odpowiednie źródło dźwięku.

Polski

### Brak efektu dźwięku przestrzennego z głośników.

- Naciśnii przycisk **SURR**, aby wybrać odpowiednie ustawienie dźwięku przestrzennego.
- Jeśli urządzenie Zestaw kina domowego obsługuje odtwarzanie DTS, naciśnij przycisk AUDIO SYNC, aby wybrać inną ścieżkę dźwiękową.
- Upewnij się, że odtwarzane źródło jest nagrane lub nadawane w formacie dźwięku przestrzennego (Dolby Digital itp.).

# Odtwarzanie

#### Nie można odtwarzać filmów w formacie DivX.

- Upewnij się, że plik DivX został zapisany w formacie "kina domowego" przy użyciu kodeka DivX.
- Upewnij się, że plik wideo DivX jest kompletny.

#### Proporcje obrazu na ekranie nie odpowiadają ustawieniom wyświetlania telewizora.

• Proporcje obrazu zostały ustalone na płycie.

# Napisy DivX nie są prawidłowo wyświetlane.

- Upewnij się, że nazwa pliku z napisami jest taka sama jak nazwa pliku z filmem.
- Wybierz prawidłowy zestaw znaków: 1) Naciśnij przycisk **D SETUP**. 2) Wybierz opcję [Preferencje], a następnie naciśnij przycisk  $\blacktriangleright$ . 3) Wybierz opcję [Napisy DivXI, a nastepnie naciśnii przycisk OK. 4) Wybierz zestaw znaków, który obsługuje napisy.

# Nie można odczytać zawartości pamięci flash USB.

- Format urządzenia pamięci flash USB nie jest obsługiwany przez urządzenie Zestaw kina domowego.
- Podłączone urządzenie jest sformatowane przy użyciu innego systemu plików, który nie jest obsługiwany przez to urządzenie (np. NTFS).
- Maksymalny rozmiar obsługiwanej pamięci to 160 GB.

# 11 Słowniczek

# D

# DivX®

Kodek DivX® jest opatentowaną technologią bazującą na kompresji MPEG-4, opracowaną przez firmę DivX®, Inc. Pozwala on na zmniejszenie rozmiaru cyfrowego pliku wideo przy jednoczesnym zachowaniu wysokiej jakości obrazu.

# Dolby Digital Pro Logic II

Zaawansowana technologia kodowania macierzy, rozszerzająca dowolne dwa kanały dźwiękowe, takie jak płyty CD, zakodowane w formacie stereo kasety wideo, gry wideo i transmisje telewizyjne, na odtwarzanie w pełnej przepustowości (pełnym zakresie) łącza, w pięciu kanałach (lewym, środkowym, prawym, lewym przestrzennym i prawym przestrzennym), co skutkuje powstaniem dźwięku przestrzennego.

# J

# JPEG

Bardzo powszechny format cyfrowych obrazów nieruchomych. System kompresji danych obrazów nieruchomych, zaproponowany przez grupę Joint Photographic Expert Group, który charakteryzuje się małym spadkiem jakości obrazu pomimo jego wysokiego współczynnika kompresji. Pliki rozpoznawane są na podstawie ich rozszerzenia: "jpg" lub "jpeg".

# M

# MP3

Format pliku z systemem kompresji danych dźwiękowych. MP3 to skrót od nazwy Motion Picture Experts Group 1 (lub MPEG-1) Audio Layer 3. Zastosowanie formatu MP3 pozwala umieścić na jednej płycie CD-R lub CD-RW około 10 razy więcej danych niż zawiera zwykła płyta CD.

# MPEG

Motion Picture Experts Group. Zestaw systemów kompresji dla cyfrowych plików audio i wideo.

# P

# PBC

Playback Control. System, w którym przechodzenie między formatami Video CD i Super VCD odbywa się za pomocą menu ekranowych, zarejestrowanych na płycie. Można korzystać z interaktywnego odtwarzania i wyszukiwania.

# PCM

Modulacja impulsowo-kodowa (Pulse Code Modulation). Cyfrowy system kodowania dźwięku.

# W

# WMA

Windows Media™ Audio. Odnosi się do technologii kompresji dźwięku opracowanej przez firme Microsoft Corporation. Dane w formacie WMA można kodować przy użyciu programu Windows Media Player w wersji 9 lub Windows Media Player dla systemu Windows XP. Pliki te mają rozszerzenie ".wma".

# Language Code

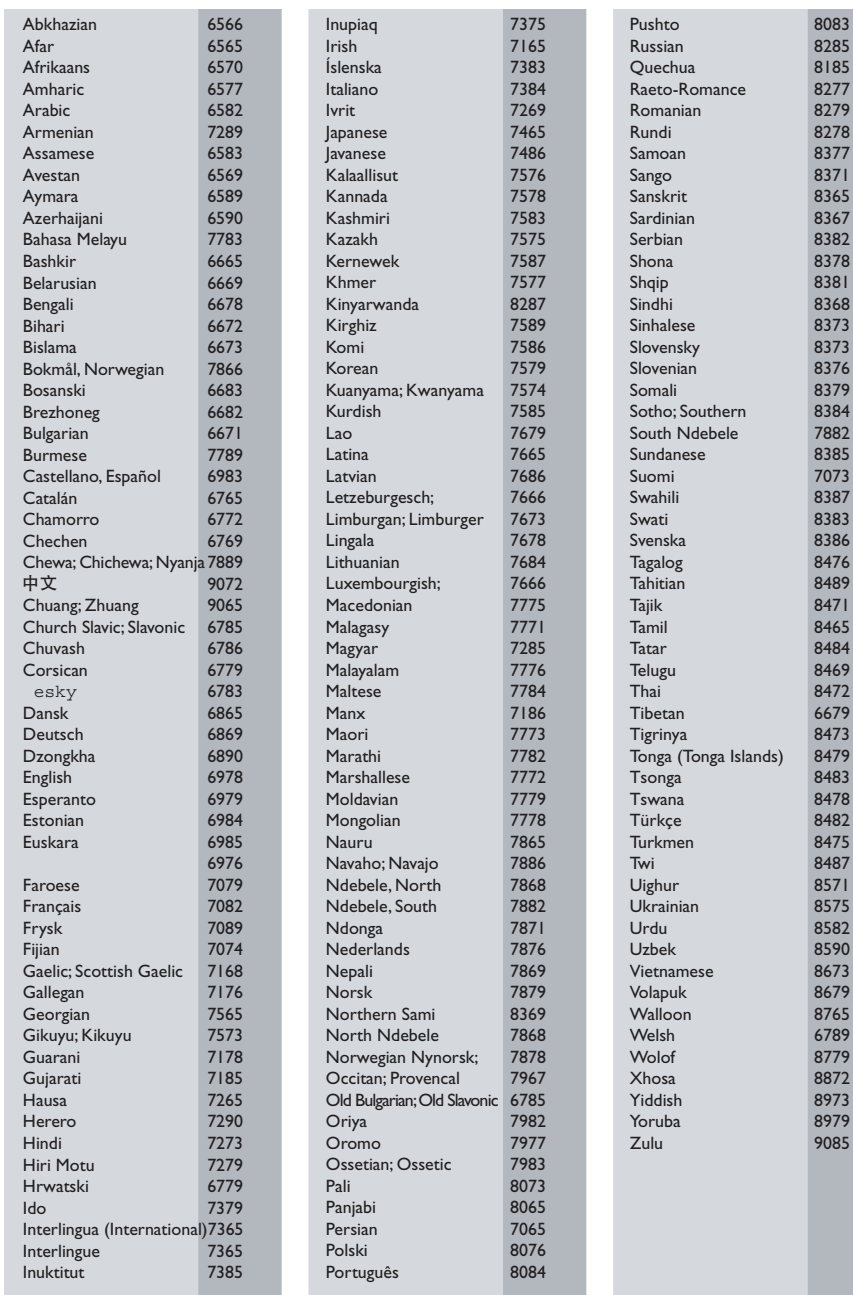

 $\frac{1}{2}$ 

# **DK**

Advarsel: Usynlig laserstråling ved åbning når sikkerhedsafbrydere er ude af funktion. Undgå utsættelse for stråling.

Bemærk: Netafbryderen er sekundært indkoblet og ofbryder ikke strømmen fra nettet. Den indbyggede netdel er derfor tilsluttet til lysnettet så længe netstikket sidder i stikkontakten.

# S

#### Klass 1 laseraparat

Varning! Om apparaten används på annat sätt än i denna bruksanvisning specificerats, kan användaren utsättas för osynlig laserstrålning, som överskrider gränsen för laserklass 1. Observera! Stömbrytaren är sekundärt kopplad och bryter inte strömmen från nätet. Den inbyggda nätdelen är därför ansluten till elnätet så länge stickproppen sitter i vägguttaget.

#### SF

Luokan 1 laserlaite

Varoitus! Laitteen käyttäminen muulla kuin tässä käyttöohjeessa mainitulla tavalla saattaa altistaa käyttäjän turvallisuusluokan 1 ylittävälle näkymättömälle lasersäteilylle.

Oikeus muutoksiin varataan. Laite ei saa olla alttiina tippu-ja roiskevedelle.

Huom. Toiminnanvalitsin on kytketty toisiopuolelle, eikä se kytke laitetta irti sähköverkosta. Sisäänrakennettu verkko-osa on kytkettynä sähköverkkoon aina silloin, kun pistoke on pistorasiassa.

#### Italia

#### DICHIARAZIONE DI CONFORMITA'

Si dichiara che l'apparecchio HTS3020, Philips risponde alle prescrizioni dell'art. 2 comma 1 del D.M. 28 Agosto 1995 n. 548. Fatto a Eindhoven

> Philips Consumer Lifestyle Philips, Glaslaan 2 5616 IB Eindhoven, The Netherlands

#### Norge

Typeskilt finnes på apparatens underside.

#### Observer: Nettbryteren er sekundert innkoplet. Den innebygde netdelen er derfor ikke frakoplet nettet så lenge apparatet er tilsluttet nettkontakten.

For å redusere faren for brann eller elektrisk støt, skal apparatet ikke utsettes for regn eller fuktighet.

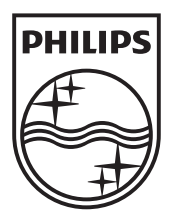

© 2009 Koninklijke Philips Electronics N.V. All rights reserved. sgpjp\_0914/12/v3\_bk3

Ξ

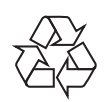

 $\sim$  1